# <span id="page-0-0"></span>**DAQ X-серии**

### Руководство пользователя X-серии *NI PXIe-6375*

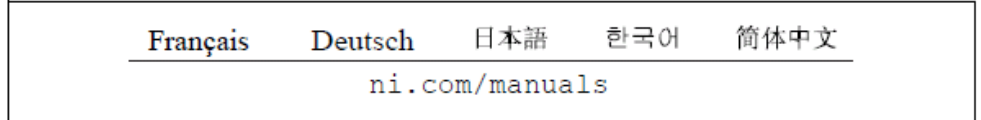

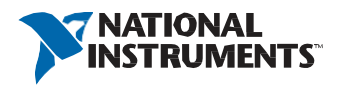

#### Техническая поддержка по всему миру и информация о выпускаемой продукции

ni.com

#### Офисы по всему миру

Посетите ni.com/niglobal, чтобы получить доступ к сайтам филиалов, которые предоставляют актуальную контактную информацию, телефонные номера технической поддержки, адреса электронной почты и информацию о текущих событиях.

### Штаб-квартира корпорации National Instruments

11500 North Mopac Expressway Austin, Texas 78759-3504 USA Tel: 512 683 0100

Для получения дополнительной информации о поддержке обратитесь к приложению *Службы NI.* Чтобы оставить свои комментарии о документации National Instruments, зайдите на сайт ni.com/info и введите код обратной связи feedback.

© 2009-2015 National Instruments. All rights reserved.

## <span id="page-2-0"></span>Правовая информация

#### Ограниченная гарантия

Данный документ предоставляется «как есть» и подлежит изменениям без предварительного уведомления в последующих изданиях. За последней версией обратитесь на страницу ni.com/manuals. Документ тщательно проверен NI на предмет технической точности; однако NI НЕ ДАЕТ НИКАКИХ ЯВНЫХ ИЛИ ПОДРАЗУМЕВАЕМЫХ ГАРАНТИЙ ОТНОСИТЕЛЬНО ТОЧНОСТИ ИНФОРМАЦИИ СОДЕРЖАЩЕЙСЯ В НАСТОЯЩЕМ ДОКУМЕНТЕ И НЕ НЕСЕТ ОТВЕТСТВЕННОСТИ ЗА ЛЮБЫЕ ОШИБКИ..

NI гарантирует отсутствие в своих аппаратных продуктах дефектов материала и изготовления, могущих вызвать поломку продукта, а также соответствие применимым опубликованным NI техническим характеристикам в течение одного (1) года с даты покупки.

В течение девяноста (90) дней с даты покупки, NI гарантирует, что (i) программные продукты будут работать в соответствие с применимой документацией, поставляемой с программным обеспечением, а также (ii) отсутствие дефектов материала и изготовления в носителе информации.

В случае получения NI уведомления о дефекте либо несоответствия характеристикам в течение применимого гарантийного срока, NI обязуется, по своему усмотрению: (i) отремонтировать или заменить неисправный продукт, либо (ii) вернуть средства, уплаченные за затронутый продукт. Отремонтированные или замененные аппаратные средства подлежат гарантии на оставшуюся часть первоначального гарантийного срока или на девяносто (90) дней, в зависимости от того, что больше. При решении отремонтировать или заменить изделие NI может использовать новые или восстановленные детали или продукты, эквивалентные новым по характеристикам и надежности, и, как минимум, функционально эквивалентные оригинальным деталям или продуктам.

Прежде чем возвращать любой продукт в NI, вы должны получить от NI номер RMA. NI сохраняет за собой право взимать плату за исследование и тестирование аппаратных средств, на которые не распространяется ограниченная гарантия.

Ограниченная гарантия не применима, если повреждения продукта возникли вследствие неправильной или неадекватной установки, технического обслуживания, ремонта или калибровки изделия (производимых не NI); несанкционированной модификации изделия; использования изделия в неправильных условиях; использования неправильного аппаратного или программного ключа; неподобающем использовании за пределами технических характеристик продукта; подачи недопустимого напряжения; небрежного и неправильного обращения; либо стихийных бедствий, например, ударов молнии, наводнений и других природных катаклизмов.

СРЕДСТВА ЗАЩИТЫ ПРАВ, ИЗЛОЖЕННЫЕ ВЫШЕ, ЯВЛЯЮТСЯ ОГРАНИЧЕННЫМИ И ЕДИНСТВЕННЫМИ СРЕДСТВАМИ ПРАВОВОЙ ЗАЩИТЫ КЛИЕНТА И ДОЛЖНЫ БЫТЬ ПРИМЕНЕНЫ, ДАЖЕ ЕСЛИ НЕ ИСПОЛНЯЮТ СВОЕ ОСНОВНОЕ НАЗНАЧЕНИЕ.

ЗА ИСКЛЮЧЕНИЕМ ИЗЛОЖЕННОГО В ЯВНОМ ВИДЕ В НАСТОЯЩЕМ ДОКУМЕНТЕ, ПРОДУКТЫ ПРЕДОСТАВЛЯЮТСЯ «КАК ЕСТЬ», БЕЗ КАКИХ-ЛИБО ГАРАНТИЙ. NI НЕ ДАЁТ НИКАКИХ ОБЯЗАТЕЛЬСТВ В ОТНОШЕНИИ КАКИХ-ЛИБО ЯВНО ВЫРАЖЕННЫХ ИЛИ ПОДРАЗУМЕВАЕМЫХ ГАРАНТИЙ, ВКЛЮЧАЯ, В ТОМ ЧИСЛЕ, ГАРАНТИЙ ТОВАРНОГО КАЧЕСТВА, СООТВЕТСТВИЯ КОНКРЕТНОМУ НАЗНАЧЕНИЮ И ОТСУТСТВИЯ НАРУШЕНИЙ ЧЬИХ-ЛИБО ПРАВ СОБСТВЕННОСТИ ИЛИ ЛЮБЫХ ГАРАНТИЙ, ВОЗНИКАЮЩИХ В РЕЗУЛЬТАТЕ ОБЫЧНОЙ ПРАКТИКИ ДЕЛОВЫХ ОТНОШЕНИЙ ИЛИ КОММЕРЧЕСКОГО ИСПОЛЬЗОВАНИЯ. NI НЕ ГАРАНТИРУЕТ И НЕ ДЕЛАЕТ НИКАКИХ ЗАЯВЛЕНИЙ ОБ ИСПОЛЬЗОВАНИИ ИЛИ О РЕЗУЛЬТАТАХ ИСПОЛЬЗОВАНИЯ ПРОДУКЦИИ В ОТНОШЕНИИ ПРАВИЛЬНОСТИ, ТОЧНОСТИ, НАДЕЖНОСТИ ИЛИ В ОСТАЛЬНЫХ СЛУЧАЯХ. NI НЕ ГАРАНТИРУЕТ НЕПРЕРЫВНОЙ ИЛИ БЕЗОШИБОЧНОЙ ЭКСПЛУАТАЦИИ ПРОДУКТОВ.

В случае, если между вами и NI заключено отдельное письменное соглашение с гарантийными условиями на продукты, должны применяться условия в этом соглашении.

#### Авторское право

Согласно законам об авторском праве, это руководство нельзя переиздавать и распространять как в электронной, так и в печатной форме путем ксерокопирования, перезаписи, хранения в информационно-поисковых системах. Также нельзя осуществлять полный или частичный перевод без предварительного письменного разрешения корпорации National Instruments.

National Instruments относится с уважением к интеллектуальной собственности и призывает к этому же своих клиентов. Программное обеспечение NI защищено законами об охране авторских прав и прав на интеллектуальную собственность. Вы имеете право передавать программное обеспечение и прочие материалы, разработанные с помощью программного обеспечения National Instruments, третьим лицам в соответствии с условиями приобретенной Вами лицензии и другими законодательными ограничениями.

#### Лицензионные соглашения конечных пользователей и правовые положения сторонних производителей

Вы можете найти лицензионные соглашения с конечным пользователем (EULA) и правовые положения сторонних производителей в следующих местах:

- Положения находятся в папках <National Instruments>\\_Legal Information и<National Instruments>.
- Лицензионные соглашения конечного пользователя находятся в папке <National Instruments>\Shared\MDF\Legal\License.
- Просмотрите <National Instruments>Legal Information.txt для получения информации о включении правовой информации в инсталляторы, создаваемые при помощи продуктов NI.

#### U.S. Ограниченные права для правительственных учреждений США

Если вы представляете агентство, департамент или иное подразделение Правительства Соединенных Штатов ("Правительства"), использование, копирование, воспроизведение, выпуск, модификация, разглашение или передача технических данных, приведенных в данном руководстве, регулируются положением об Ограниченных правах в Положении о закупках для федеральных нужд 52.227-14 для гражданских агентств и Федеральным положением о военных закупках, секция 252.227-7014 и 252.227-7015, для военных агентств.

#### Торговые марки

Обратитесь к документу *NI Trademarks and Logo Guidelines* на сайте ni.com/trademarks для получения дополнительной информации о торговых марках National Instruments.

ARM, Keil и µVision являются торговыми марками или зарегистрированы в ARM Ltd или ее дочерними компаниями.

LEGO, логотип LEGO, WEDO и MINDSTORMS являются торговыми марками LEGO Group.

TETRIX by Pitsco является торговой маркой Pitsco, Inc.

FIELDBUS FOUNDATION™ и FOUNDATION™ являются торговыми марками Fieldbus Foundation.

EtherCAT<sup>®</sup> является зарегистрированной торговой маркой и лицензирована Beckhoff Automation GmbH.

 $CAN$ ореп<sup>®</sup> является зарегистрированным торговым знаком сообщества CAN in Automation e.V.

 $D$ eviceNet™ и EtherNet/IP™ являются торговыми марками ODVA.

Go!, SensorDAQ и Vernier являются зарегистрированными торговыми марками Vernier Software & Technology.

Vernier Software & Technology и vernier.com являются товарными знаками или упаковкой.

Xilinx является зарегистрированной торговой маркой Xilinx, Inc.

Taptite и Trilobular являются зарегистрированными торговыми марками Research Engineering & Manufacturing Inc. FireWire<sup>®</sup> является зарегистрированной торговой маркой Apple Inc.

Linux® является зарегистрированной торговой маркой Linus Torvalds в США и других странах.

Handle Graphics<sup>®</sup>, MATLAB®, Real-Time Workshop®, Simulink®, Stateflow® и xPC TargetBox® являются зарегистрированными торговыми марками, а TargetBox™ и Target Language Compiler™ являются торговыми марками The MathWorks, Inc.

Tektronix® , Tek и Tektronix, Enabling Technology являются зарегистрированными торговыми марками Tektronix, Inc. Словесный знак Bluetooth® является зарегистрированной торговой маркой Bluetooth SIG, Inc.

Словесный знак и логотипы ExpressCard™ принадлежат PCMCIA и любое их использование National Instruments производится по лицензии.

Знак LabWindows используется по лицензии Microsoft Corporation. Windows является зарегистрированной торговой маркой Microsoft Corporationd в Соединенных Штатах Америки и других странах.

Названия других упомянутых в данном руководстве изделий и производителей также являются торговыми марками, у которых есть правообладатели.

Члены программы партнерства National Instruments Alliance Partner Program являются коммерческими

организациями, независимыми от National Instruments, но не подразделениями National Instruments или совместными c National Instruments предприятиями

#### Патенты

Для получения информации о патентах, которыми защищены продукция или технологии National Instruments, выполните команду **Help»Patents** из главного меню вашего программного обеспечения, откройте файл patents.txt на имеющемся у вас компакт-диске или зайдите на сайт ni.com/patents.

#### Информация о требованиях к экспорту

Обратитесь к документу *Export Compliance Information* на странице ni.com/ legal/export-compliance за глобальными принципами торговой политики NI, а также, чтобы получить необходимые коды HTS, ECCN и прочие данные об экспорте/импорте.

ПРЕДУПРЕЖДЕНИЕ ОБ ИСПОЛЬЗОВАНИИ ПРОДУКТОВ NATIONAL INSTRUMENTS ВЫ НЕСЕТЕ ПОЛНУЮ ОТВЕТСТВЕННОСТЬ ЗА ПРОВЕРКУ И ОБОСНОВАНИЕ ПРИГОДНОСТИ И НАДЕЖНОСТИ ПРОДУКТОВ ПРИ ВКЛЮЧЕНИИ ИХ В ВАШУ СИСТЕМУ ИЛИ ПРИЛОЖЕНИЕ, ВКЛЮЧАЯ ПРАВИЛЬНОСТЬ РАЗРАБОТКИ, ФУНКЦИОНИРОВАНИЯ И УРОВЕНЬ БЕЗОПАСНОСТИ ТАКОЙ СИСТЕМЫ ИЛИ ПРИЛОЖЕНИЯ.

ПРОДУКТЫ НЕ РАЗРАБАТЫВАЛИСЬ, НЕ ПРОИЗВОДИЛИСЬ И НЕ ИСПЫТЫВАЛИСЬ ДЛЯ ИСПОЛЬЗОВАНИЯ В СИСТЕМАХ, ОТ КОТОРЫХ ЗАВИСИТ ЖИЗНЬ ИЛИ БЕЗОПАСНОСТЬ ЛЮДЕЙ, В ОПАСНЫХ УСЛОВИЯХ ИЛИ ЛЮБОЙ ДРУГОЙ СРЕДЕ, ТРЕБУЮЩИХ БЕЗОТКАЗНОЙ РАБОТЫ, В ТОМ ЧИСЛЕ НА АТОМНЫХ СТАНЦИЯХ; В АЭРОНАВИГАЦИИ; В СИСТЕМАХ УПРАВЛЕНИЯ ВОЗДУШНЫМ ДВИЖЕНИЕМ; В СПАСАТЕЛЬНЫХ СИСТЕМАХ, СИСТЕМАХ ЖИЗНЕОБЕСПЕЧЕНИЯ И ИНЫХ МЕДИЦИНСКИХ УСТРОЙСТВАХ ИЛИ В ЛЮБЫХ ДРУГИХ ПРИЛОЖЕНИЯХ, ГДЕ ОТКАЗ ПРОДУКТА ИЛИ СЛУЖБЫ МОЖЕТ ПРИВЕСТИ К СМЕРТИ, ТРАВМЕ, СЕРЬЕЗНОЙ ПОРЧЕ ИМУЩЕСТВА ИЛИ НАНЕСЕНИЮ ВРЕДА ОКРУЖАЮЩЕЙ СРЕДЫ (ОБОБЩЕННО - "ПРИМЕНЕНИЯ В УСЛОВИЯХ ВЫСОКОГО УРОВНЯ РИСКА"). КРОМЕ ТОГО, ДОЛЖНЫ БЫТЬ ПРИНЯТЫ МЕРЫ ЗАЩИТЫ ОТ СБОЕВ, ВКЛЮЧАЯ РЕЗЕРВНОЕ КОПИРОВАНИЕ ДАННЫХ И ОТКЛЮЧЕНИЕ МЕХАНИЗМОВ. NI В ЯВНОМ ВИДЕ ОТКАЗЫВАЕТСЯ ОТ ЛЮБЫХ ПРЯМЫХ ИЛИ ПОДРАЗУМЕВАЕМЫХ ГАРАНТИЙ ПРИГОДНОСТИ ПРОДУКТОВ ИЛИ УСЛУГ ДЛЯ ПРИМЕНЕНИЯ В УСЛОВИЯХ ВЫСОКОГО УРОВНЯ РИСКА.

### Содержание

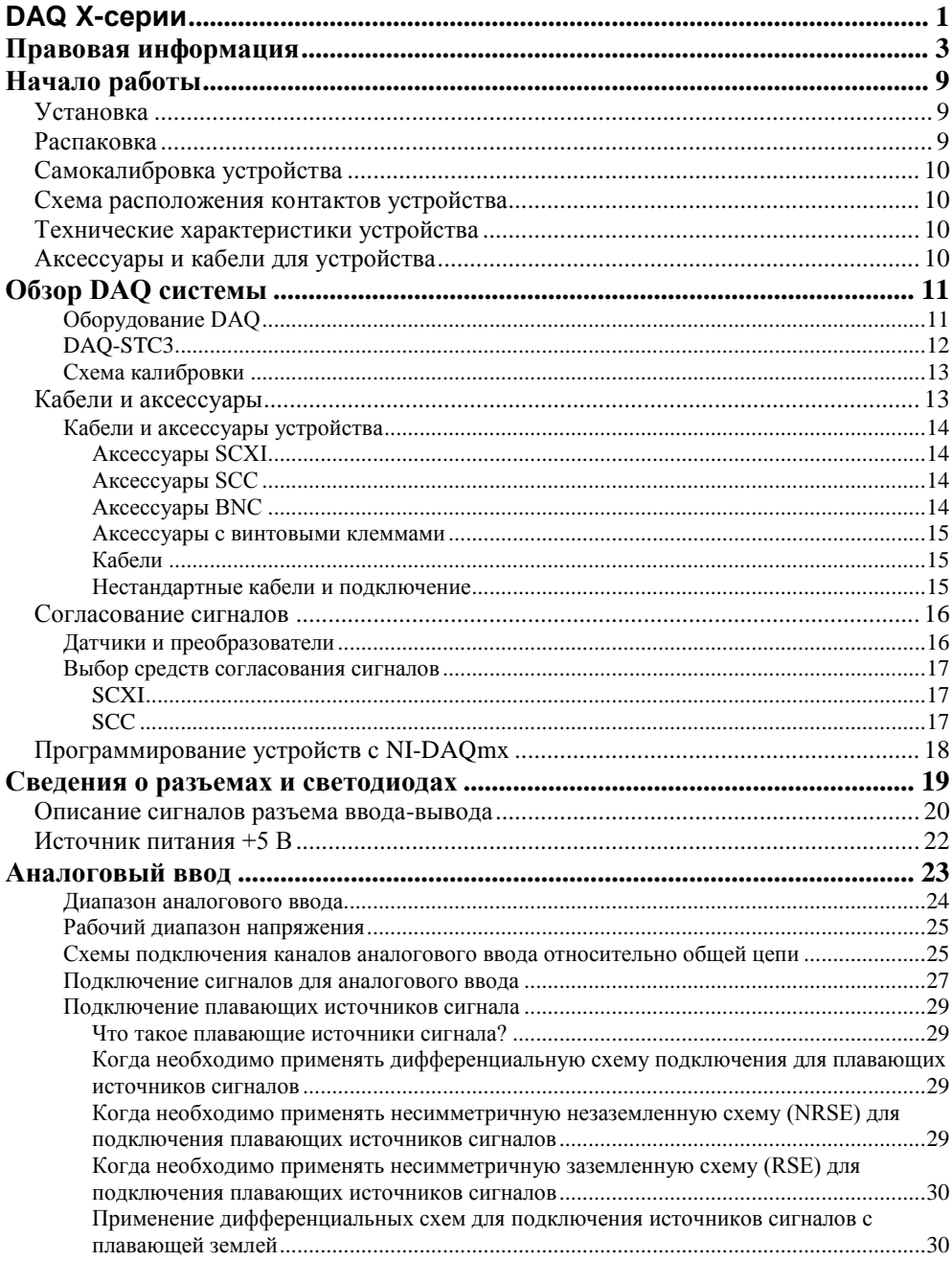

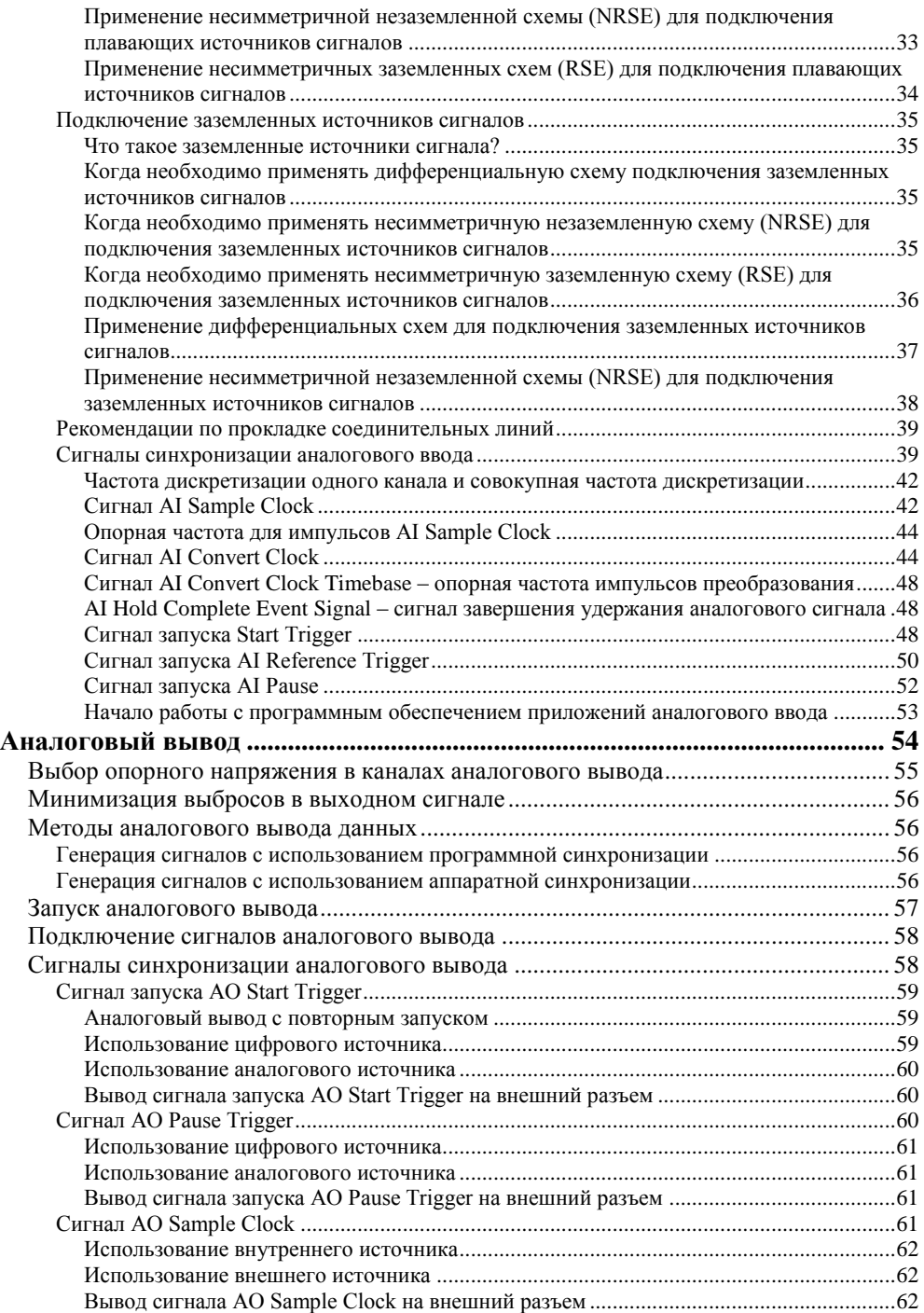

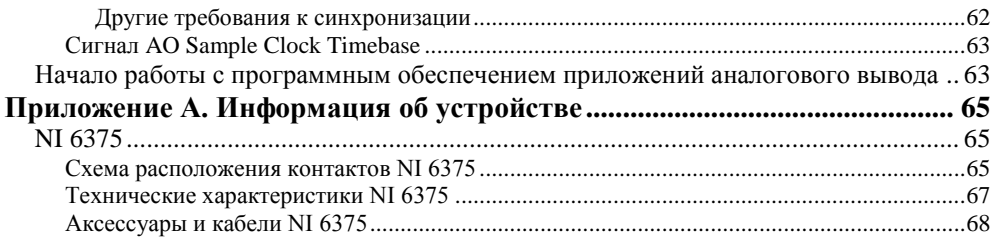

## <span id="page-8-3"></span><span id="page-8-0"></span>Начало работы

В *Руководстве пользователя X-серии 6375* содержится информация об использовании устройств сбора данных (DAQ) X-серии National Instruments c NI-DAQmx 15.1 и выше. Устройство X-серии 6375 содержит 208 каналов аналогового ввода (AI), до 2 каналов аналогового вывода (AO), 24 линии цифрового ввода-вывода (DIO) и четыре счетчика. В этой главе приводится информация, необходимая для начала эксплуатации вашего устройства X-серии.

## <span id="page-8-1"></span>Установка

Перед установкой DAQ-устройства необходимо установить программное обеспечение, которое вы планируете с ним использовать.

- 1. **Установка прикладного ПО** обратитесь к инструкциям по установке вашего программного обеспечения.
- 2. **Установка NI-DAQmx** в руководстве *DAQ Getting Started*, которое поставляется с NI-DAQmx, а также доступное на странице ni.com/manuals, предлагаются пошаговые инструкции для установки программного и аппаратного обеспечения, конфигурирования каналов и задач и начала разработки приложения.
- 3. **Установка оборудования** распакуйте ваше устройство X-серии, как описано в разделе *[Распаковка](#page-8-2)*. В руководствах *DAQ Getting Started* описываются установка устройств PCI Express, PXI Express и USB, а также аксессуаров и кабелей.

## <span id="page-8-2"></span>Распаковка

Устройство X-серии поставляется в антистатическом пакете для защиты от электростатических разрядов (ESD). Электростатический разряд может повредить некоторые компоненты устройства.

**Внимание** Никогда не прикасайтесь к незащищеным контактам или разъемам. Во избежание повреждения от электростатического разряда примите следующие меры предосторожности при работе с устройством:

- Заземлите себя с помощью заземляющего браслета или коснувшись заземленного объекта.
- Прикоснитесь антистатической упаковкой к металлической части вашего шасси перед удалением устройства из упаковки.

Извлеките устройство из упаковки и проверьте его на предмет плохо закрепленных компонентов или любых признаков повреждений. При обнаружении любых повреждений уведомите NI. Не устанавливайте поврежденное устройство в ваш компьютер или шасси.

Когда устройство не используется, храните его в антистатической упаковке.

### <span id="page-9-0"></span>Самокалибровка устройства

NI рекомендует проводить самокалибровку устройства X-серии после установки и при каждом изменении температуры окружающей среды. Самокалибровка должна выполняться после прогрева устройства в течение рекомендуемого периода времени. Обратитесь к техническим характеристикам устройства, чтобы найти время его прогрева. Эта функция измеряет встроенное опорное напряжение устройства и корректирует константы самокалибровки так, чтобы учитывались все погрешности, вызванные кратковременными флуктуациями условий окружающей среды.

Вы можете запустить самокалибровку с помощью NI Measurement & Automation Explorer (MAX), выполнив следующие шаги.

- 1. Запустите MAX.
- 2. Выберите **My System»Devices and Interfaces»***Ваше устройство*.
- 3. Запустите самокалибровку одним из следующих способов:
	- Щелкните по **Self-Calibrate** в верхнем правом углу MAX.
	- Щелкните правой кнопкой мыши имя устройства в дереве конфигурации MAX и выберите **Self-Calibrate** в выпадающем меню.

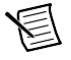

**Примечание:** Вы можете также программно запустить самокалибровку устройства с помощью NI-DAQmx, как описано в разделе *Калибровка устройства* в справке *NI-DAQmx Help* или в справке *LabVIEW Help*.

### <span id="page-9-1"></span>Схема расположения контактов устройства

Обратитесь к приложению [A,](#page-64-3) *[Информация](#page-64-3) о моделях устройств*, за схемой расположения контактов устройств X-серии.

### <span id="page-9-2"></span>Технические характеристики устройства

Обратитесь к документу, описывающему технические характеристики вашего устройства. Документация для устройства X-серии доступна на странице ni.com/manuals.

### <span id="page-9-3"></span>Аксессуары и кабели для устройства

NI предлагает широкий диапазон аксессуаров и кабелей для вашего устройства DAQ. Обратитесь к разделу *[Кабели](#page-12-2) [и аксессуары](#page-12-2)* глав[ы 2,](#page-10-2) *[Обзор DAQ системы](#page-10-2)* , для получения дополнительной информации.

## <span id="page-10-4"></span><span id="page-10-2"></span><span id="page-10-0"></span>Обзор DAQ системы

На рисунке [2-1](#page-10-3) показана типичная DAQ-система, включающая в себя датчики, преобразователи, устройства для согласования сигналов, кабели для подключения различных устройств к аксессуарам, устройство X-серии, программное обеспечение и ПК. Ниже рассматриваются компоненты типичной DAQ-системы.

<span id="page-10-3"></span>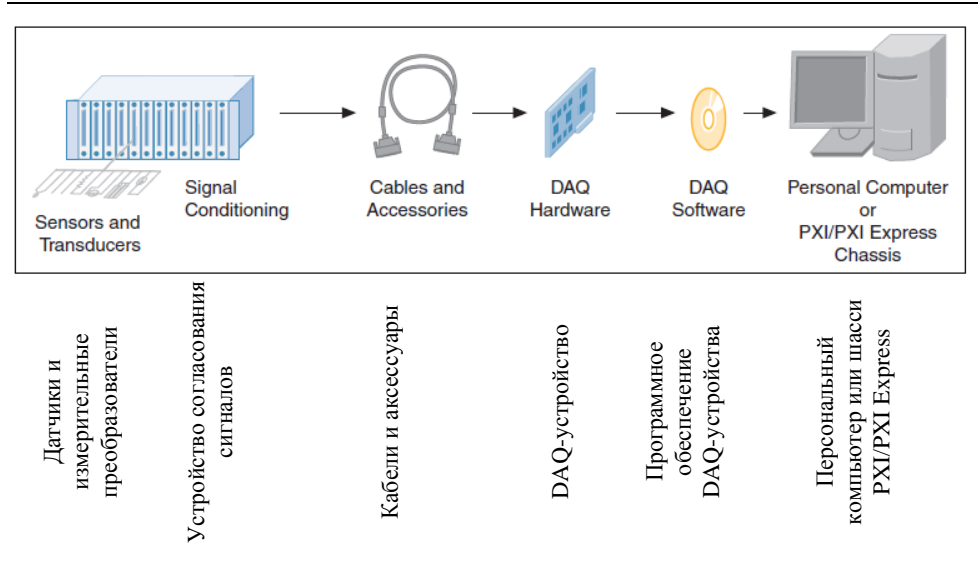

#### **Рисунок 2-1.** Компоненты типичной DAQ-системы

### <span id="page-10-1"></span>Оборудование DAQ

Оборудование DAQ оцифровывает сигналы, производит цифро-аналоговое преобразование для генерации аналоговых выходных сигналов, вводит и выводит цифровые сигналы. На рисунке [2-2](#page-11-1) показаны типовые компоненты устройств X-серии

<span id="page-11-1"></span>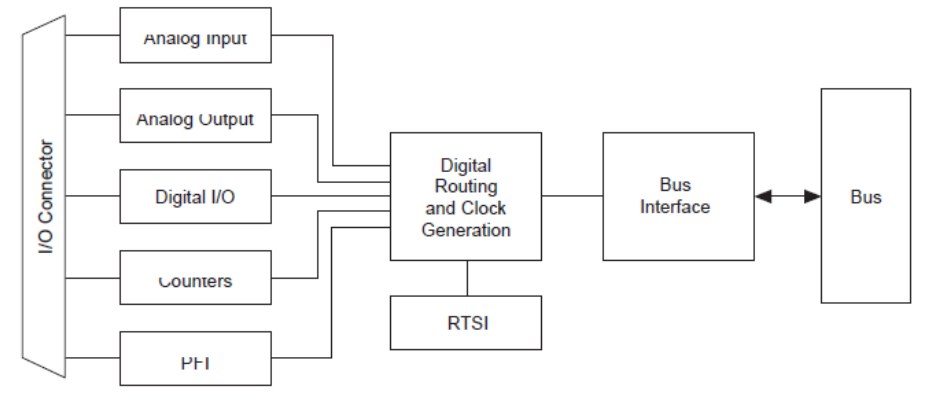

#### Рисунок 2-2. Общая блок-схема устройства Х-серии

I/O Connector - разъем ввода-вывода, Analog Input - аналоговый ввод, Analog Output - аналоговый вывод, Digital I/O - цифровой ввод-вывод, Counters - счетчики, PFI - программируемый функциональный интерфейс, Digital Routing and Clock Generation - маршрутизация цифровых сигналов и генерация тактовых импульсов, RTSI - шина интеграции систем реального времени, Bus Interface - шинный интерфейс, Bus - шина

### <span id="page-11-0"></span>DAQ-STC3

DAO-STC3 и DAO-6202 реализуют высокопроизводительный цифровой движок для аппаратуры сбора данных Х-серии. Среди ключевых особенностей этого движка:

- Гибкая синхронизация выборки и преобразования аналогового ввода и вывода
- $\bullet$ Большое количество режимов запуска
- Независимые буферы FIFO аналогового ввода, аналогового вывода, цифрового вывода,  $\bullet$ цифрового ввода и счетчиков
- Генерация и маршрутизация сигналов RTSI для синхронизации нескольких устройств  $\bullet$
- Генерация и маршрутизация внутренних и внешних сигналов синхронизации
- Четыре гибких 32-битных модуля счетчика/таймера с аппаратным стробированием
- Сбор и генерация цифровых сигналов  $\bullet$
- Статический цифровой ввод/вывод
- Полноценный 5 В цифровой вывод с большим током нагрузки  $\bullet$
- Обнаружения переключения (DI Change Detection)
- Сторожевые таймеры цифрового вывода
- ФАПЧ для синхронизации тактовых сигналов
- Легкое сопряжение с аксессуарами согласования сигналов
- Интерфейс PCI Express/PXI Express
- Независимые scatter-gather контроллеры DMA для всех функций сбора и генерации

### <span id="page-12-0"></span>Схема калибровки

Аналоговые входы и выходы X-серии имеют схему калибровки для коррекции аддитивных и мультипликативных погрешностей. Вы можете откалибровать устройство для минимизации погрешностей аналогового ввода и вывода, вызванных временной нестабильностью и температурным дрейфом во время работы. Внешняя схема не требуется; внутренний образцовый источник обеспечивает высокую точность и стабильность при изменении времени и температуры.

Заводские калибровочные константы постоянно хранятся во встроенной EEPROM и не могут быть изменены. При проведении самокалибровки устройства, как описано в разделе *[Самокалибровка устройства](#page-9-0)* глав[ы 1,](#page-8-3) *[Начало работы](#page-8-3)*, программное обеспечение сохраняет новые константы в изменяемом пользователем разделе EEPROM. Для возвращения к заводским настройкам калибровки программное обеспечение может скопировать константы заводской калибровки в раздел EEPROM, изменяемый пользователем. Обратитесь к справке *NI-DAQmx Help* или справке *LabVIEW Help* для получения дополнительной информации об использовании констант калибровки.

<span id="page-12-3"></span><span id="page-12-2"></span>За детальной процедурой калибровки устройств X-Серии обратитесь к документу *B/E/M/S/X Series Calibration Procedure* на сайте ni.com/manuals.

## <span id="page-12-1"></span>Кабели и аксессуары

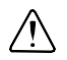

**Внимание.** Для соответствия требованиям электромагнитной совместимости (ЭМС) данный продукт должен использоваться с экранированными кабелями и аксессуарами. При использовании неэкранированных кабелей или аксессуаров приведенные характеристики электромагнитной совместимости не гарантируются, если только все неэкранированные кабели и/или аксессуары не установлены в экранированном корпусе с правильно спроектированными и экранированными портами ввода/вывода.

NI предлагает различные продукты для использования с устройствами X-серии, включая кабели, коннекторные блоки и другие аксессуары, в том числе:

- Экранированные кабели и кабельные сборки, а также неэкранированные ленточные кабели и кабельные сборки
- Коннекторные блоки с винтовыми клеммами, экранированные и неэкранированные
- Кабели шины RTSI
- Модули и аксессуары SCXI для изоляции, усиления, стимулирования и мультиплексирования сигналов; с помощью SCXI вы можете выполнять согласование и сбор данных в системах с количеством каналов до 3072
- Модули согласование сигналов, устройства и аксессуары с небольшим количеством каналов, включая согласование с тензодатчиками и терморезисторами, схему для одновременной выборки и хранения и реле.

Для получения дополнительной информации об этих продуктах обратитесь на сайт ni.com.

Обратитесь к разделу *[Нестандартные кабели и подключение](#page-14-2)* этой главы и разделу *[Рекомендации по прокладке](#page-38-2) [соединительных линий](#page-38-2)* главы [4,](#page-22-1) *[Аналоговый ввод](#page-22-1)*, для получения информации о выборе аксессуаров для вашего устройства X-серии.

### <span id="page-13-0"></span>Кабели и аксессуары устройства

В этом разделе описаны некоторые типы кабелей и аксессуаров для устройств X-серии с одним, двумя, тремя или четырьмя 68-контактными разъемами. Обратитесь на сайт ni.com за другими вариантами аксессуаров, включая новые устройства.

### <span id="page-13-1"></span>Аксессуары SCXI

SCXI - программируемая система согласования сигналов, предназначенная для приложений измерений и автоматизации. Для подключения устройства X-серии к шасси SCXI используйте адаптер SCXI-1349 и кабель SHC68-68-EPM.

Используйте разъем 0 вашего устройства X-серии для управления SCXI в параллельном и мультиплексированном режимах. NI-DAQmx на разъемах 1, 2 или 3 поддерживает SCXI только в параллельном режиме.

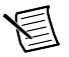

**Примечание:** При использовании разъемов 1, 2 или 3 в параллельном режиме с модулями SCXI, поддерживающими режим выборки и хранения, вы должны программно отключить режим выборки и хранения.

### <span id="page-13-2"></span>Аксессуары SCC

Устройства SCC обеспечивают компактное модульное согласование сигнала в вашей DAQсистеме. Используйте экранированный кабель SHC68-68-EPM для подключения устройства X-серии к шасси модулей SCC, например,таким:

- **SC-2345**
- **SC-2350**
- SCC-68

**Примечание:** SCC поддерживается только на разъеме 0.

### <span id="page-13-3"></span>Аксессуары BNC

Вы можете использовать экранированный кабель SHC68-68-EPM дял подключения вашего DAQ-устройства к аксессуарам BNC, перечисленным в таблице [2-1.](#page-13-4)

<span id="page-13-4"></span>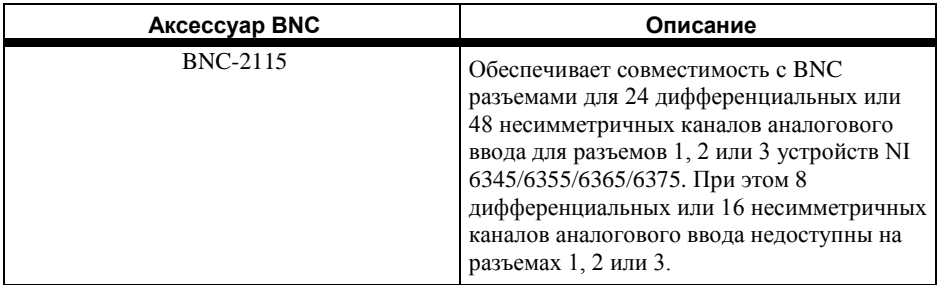

#### **Таблица 2-1.** Аксессуары BNC

#### <span id="page-14-0"></span>Аксессуары с винтовыми клеммами

National Instruments предлагает несколько типов коннекторных блоков с винтовыми клеммами. Для всех них, кроме TB-2706, требуется кабель для подключения устройства Xсерии к коннекторному блоку, как показано в таблиц[е 2-2.](#page-14-3)

<span id="page-14-3"></span>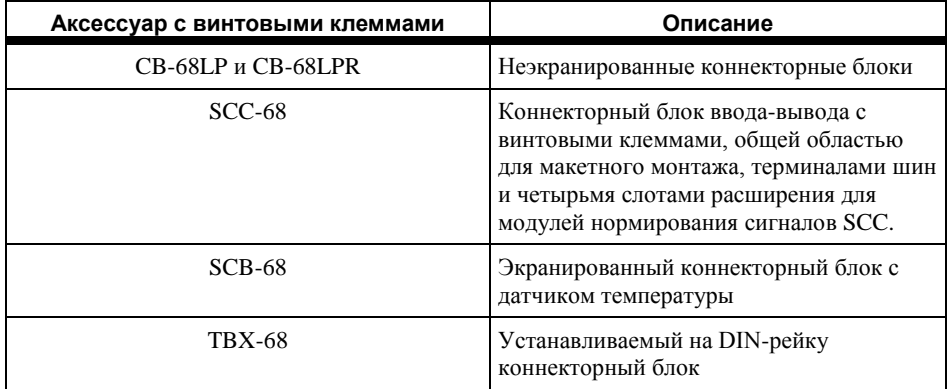

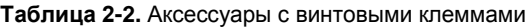

### <span id="page-14-1"></span>Кабели

Вы можете использовать следующие кабели:

• **SHC68-68-EPM<sup>1</sup>** - высококачественный экранированный кабель для устройств серий M/X. Аналоговые и цифровые сигналы в этом кабеле разделены в отдельные жгуты. Для каждого дифференциального канала аналогового ввода используется индивидуальная экранированная витая пара. Каналы аналогового вывода также индивидуально экранированы.

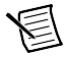

 $\overline{a}$ 

**Примечание:** Кабель SHC68-68-EPM рекомендуется для разъема 0 устройства NI 6375, но не для работы с разъемами 1, 2 или 3.

- **SHC68-68** недорогой экранированный кабель с 34 витыми парами проводов. Кабель рекомендуется для разъемов 1, 2 или 3 устройства NI 6375.
- **RC68-68** неэкранированный ленточный кабель с повышенной гибкостью.

#### <span id="page-14-2"></span>Нестандартные кабели и подключение

CA-1000 - конфигурируемый корпус, предоставляющий определяемую пользователем подключаемость и гибкость с помощью сменных панелей. Обратитесь на страницу ni.com для получения дополнительной информации о CA-1000.

NI предлагает кабели и аксессуары для многих приложений. Однако, если вы хотите разработать собственный кабель, придерживайтесь следующих рекомендаций для достижения наилучших результатов:

• Для сигналов аналогового ввода используйте экранированную витую пару для каждой пары дифференциальных входов канала. Подключайте экран для каждой сигнальной пары к опорной цепи у источника.

<sup>1</sup> NI рекомендует использовать кабель SHC68-68-EPM; однакои кабель SHC68-68-EP работает с устройствами X-серии

- Прокладывайте аналоговые линии отдельно от цифровых.  $\bullet$
- Во избежание помех при использовании экрана кабеля используйте отдельные экраны  $\ddot{\phantom{0}}$ для аналоговых и цифровых секций кабеля.

Для получения дополнительной информации о разъемах, используемых для DAO-устройств, обратитесь к документу Базы знаний Specifications and Manufacturers for Board Mating Connectors, перейдя на страницу ni.com/info и введя информационный код rdspmb.

## <span id="page-15-0"></span>Согласование сигналов

В большинстве компьютерных измерительных систем используются встраиваемые устройства сбора данных (DAO) с некоторой типами устройств согласования (преобразования) сигналов. Датчики и преобразователи обычно требуют согласования сигнала, прежде чем измерительная система сможет эффективно и точно измерить сигнал. Входной блок согласования сигнала (Front-end Signal Conditioning System) может выполнять такие функции, как усиление, ослабление, фильтрация, гальваническая развязка, мгновенная выборка и мультиплексирование. Кроме того, для обеспечения правильного и точного функционирования во многих измерительных преобразователях требуются источники питания с выходом по току или напряжению, схемы дополнения моста, линеаризации или усиления с большим коэффициентом усиления.

### <span id="page-15-1"></span>Датчики и преобразователи

Для измерения таких физических величин как температура, сила, уровень звука или сила света датчики формируют электрические сигналы. К наиболее часто используемым датчикам относятся тензодатчики, термопары, термисторы, датчики угловых или линейных перемещений, терморезисторы (RTD).

Чтобы измерить сигналы, снимаемые с этих измерительных преобразователей, их нужно преобразовать в форму, доступную для восприятия DAQ-устройством. Например, выходное напряжение большинства термопар является очень малым и чувствительным к помехам. Поэтому выходной сигнал термопары перед оцифровкой необходимо усилить или отфильтровать. Операцию, которая подготавливает сигналы к дискретизации, называют согласованием (нормированием, кондиционированием) сигналов.

За более подробной информацией о датчиках обратитесь к следующим документам:

- Общие сведения о датчиках на сайте ni.com/sensors  $\bullet$
- Если вы работаете в LabVIEW, воспользуйтесь справкой LabVIEW Help, выбрав в меню  $\bullet$ LabVIEW Help»Search the LabVIEW Help, далее на закладке Contents выбирается книга Taking Measurements.
- Если вы работаете в других системах проектирования, обратитесь к разделу *Common* Sensors справки NI-DAOmx Help или LabVIEW Help.

### <span id="page-16-1"></span><span id="page-16-0"></span>Выбор средств согласования сигналов **SCXI**

SCXI – это система согласования и коммутации входных сигналов для различных измерительных устройств, в том числе и устройств X-серии. SCXI-система представляет собой прочное шасси, в которое помещаются экранированные модули согласования сигналов, которые осуществляют усиление, фильтрацию, гальваническую развязку и мультиплексирование аналоговых сигналов от термопар и других измерительных преобразователей. Эта система предназначена для больших измерительных систем или систем высокоскоростного сбора данных.

SCXI-система обладает следующими свойствами:

- **Модульная архитектура** выбор необходимой измерительной технологии
- **Возможность расширения**  увеличение количества каналов в системе до 3072
- **Интеграция** сочетание аналогового ввода, аналогового вывода, цифрового вводавывода и коммутации сигналов на единой унифицированной платформе
- **Широкая полоса частот**  измерение сигналов с большими частотами дискретизации
- **Подключаемость** выбор SCXI модулей с разъемами для подключения термопары или с терминальными блоками.

### <span id="page-16-2"></span>SCC

Система согласования сигналов SCC подключается ко входу встраиваемых устройств сбора данных X-серии. Эта система представляет собой экранированный корпус, в котором находятся до 20 одно- или двухканальных SCC-модулей согласования сигналов от термопар и других измерительных преобразователей. SCC-система предназначена для небольших измерительных систем, где требуется только по несколько каналов каждого типа, или для портативных приложений. В SCC-системах также предоставляются наиболее универсальные и удобные варианты подключения сигналов.

SСС-система обладает следующими свойствами:

- **Модульная архитектура** выбор требуемой измерительной технологии для каждого канала
- **Малое количество каналов**  согласования сигналов для до 16 каналов аналогового ввода и 8 линий цифрового ввода-вывода
- **Низкий профиль/портативность**  хорошо сочетается с другими измерительными технологиями на основе портативных компьютеров
- **Подключаемость** основана на использовании панелетт, обеспечивающих подключение к термопарам, разъемам типа BNC, LEMO™ (B серии), разъемам с характеристиками военного назначения (MIL-Spec).

### <span id="page-17-0"></span>Программирование устройств с NI-DAQmx

Измерительные устройства National Instruments поставляются с программным обеспечением драйвера NI-DAQmx, обширной библиотекой функций и VI, которые вы можете вызывать из своего прикладного программного обеспечения, например, из LabVIEW или LabWindows/CVI, для программирования всех функций измерительных устройств NI. Программный драйвер имеет интерфейс программирования приложений (АРІ), представляющий собой библиотеку VI, функций, классов, атрибутов и свойств для создания приложений для вашего устройства.

Устройства X-серии используют драйвер NI-DAOmx, содержащий набор примеров программ, которые помогут вам начать разработку приложения. Вы можете изменить код примера и сохранить его в приложении. Вы можете использовать примеры для разработки нового приложения или добавить код примера в существующее приложение.

Чтобы найти примеры LabVIEW, LabWindows/CVI, Measurement Studio, Visual Basic и ANSI С, обратитесь к документу Базы знаний Where Can I Find NI-DAOmx Examples?, перейдя на страницу ni.com/info и введя информационный код dagmxexp.

За дополнительными примерами обратитесь на сайт ni.com/examples.

NI-DAQmx поддерживает устройство 6375 X-серии, начиная с версии NI-DAQmx 14.1.

## <span id="page-18-2"></span><span id="page-18-1"></span><span id="page-18-0"></span>Сведения о разъемах и светодиодах

Информация о разъемах и питании устройств X-серии содержится в разделах *[Описание](#page-19-0)  [сигналов разъема ввода-вывода](#page-19-0)* и *[Источник питания +5 В](#page-21-0)*. Обратитесь к приложению [A,](#page-64-3) *[Информация](#page-64-3) о моделях устройств*, за схемой расположения контактах на разъемах вводавывода устройств сбора данных

В разделах *Разъем питания привода диска PCI Express* и *Схема расположения контактов разъема RTSI* приводится описание питания устройства PCI Express X-серии и разъем RTSI устройств PCI Express.

В разделе *Описание светодиодов USB устройства* приводится описание светодиодов READY, POWER и ACTIVE устройства USB X-Серии.

### <span id="page-19-2"></span><span id="page-19-0"></span>Описание сигналов разъема ввода-вывода

<span id="page-19-1"></span>В таблице 3-1 приводится описание сигналов разъема ввода-вывода.

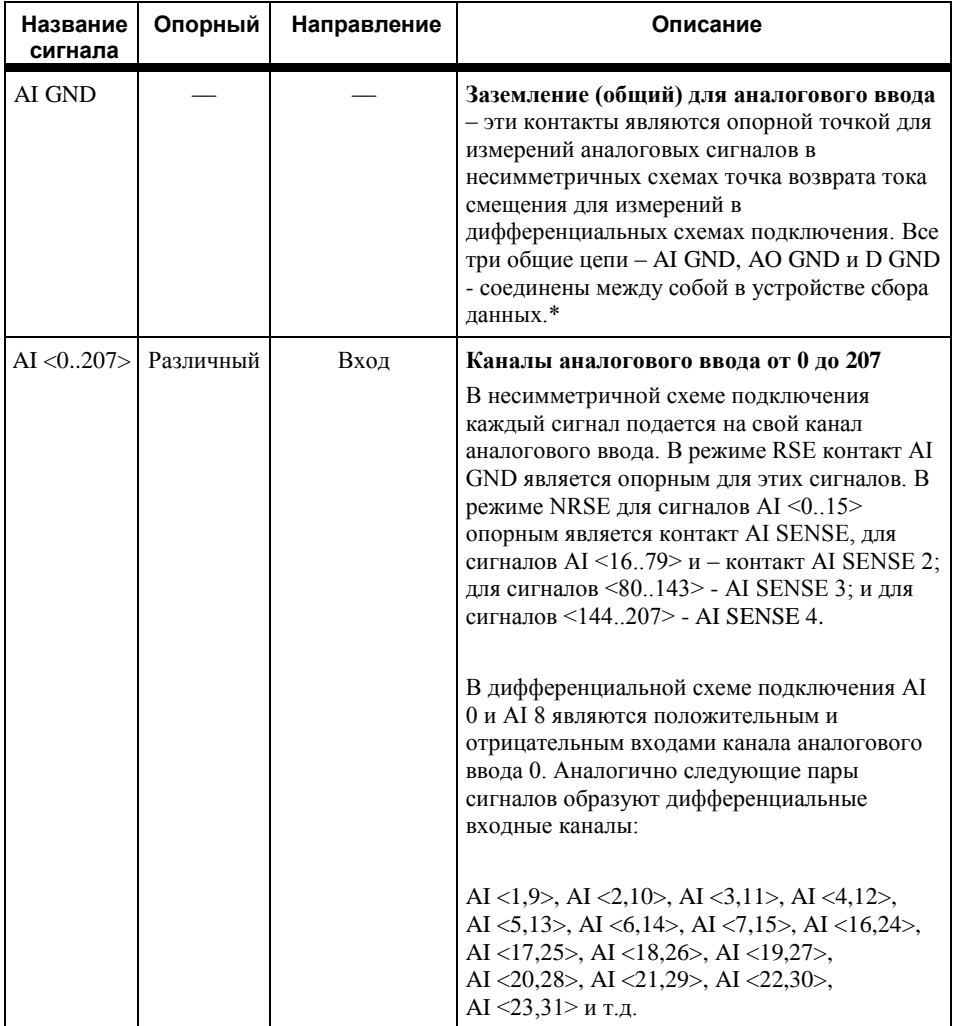

#### Таблица 3-1. Сигналы разъема ввода-вывода

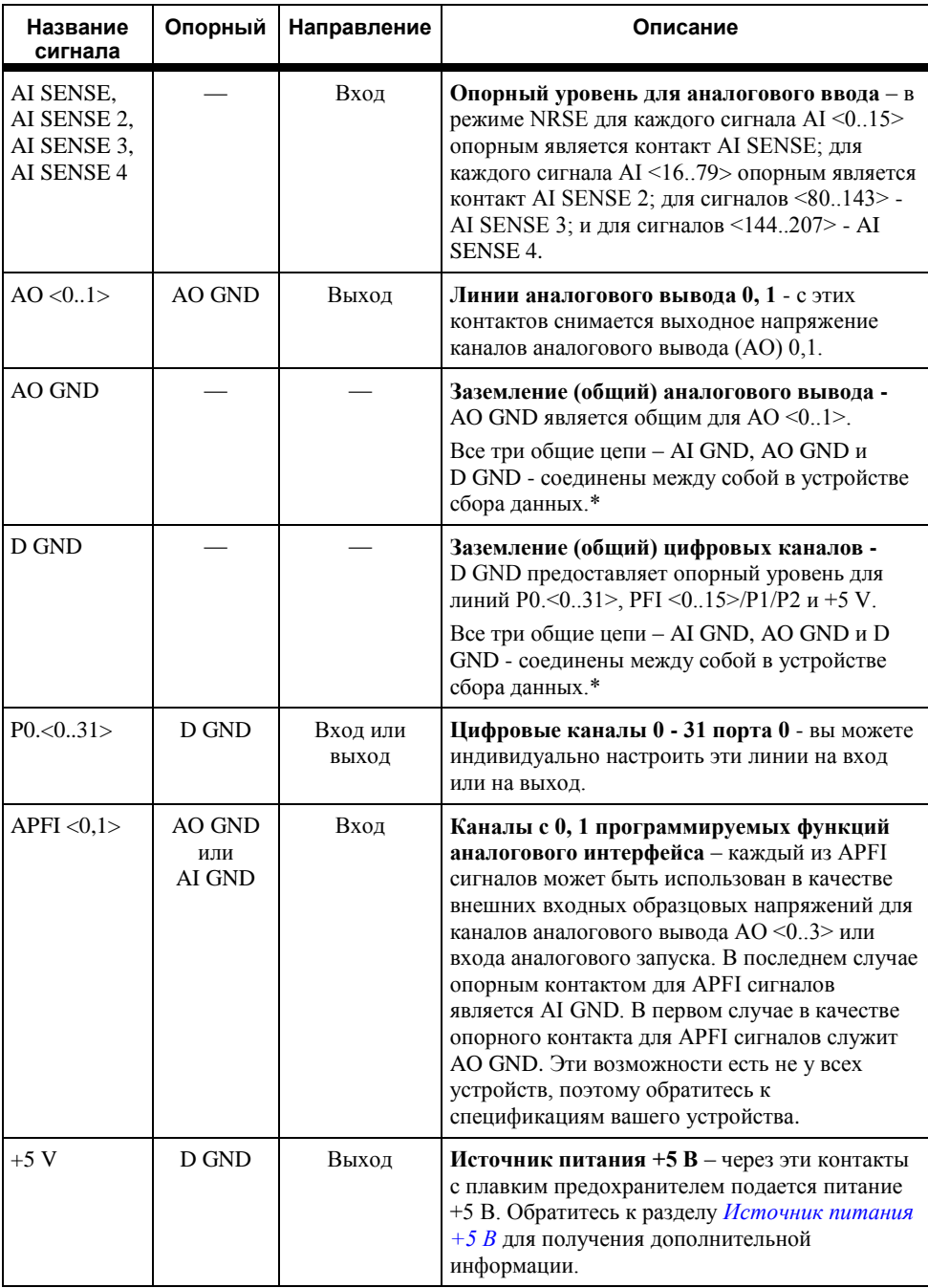

**Таблица 3-1.** Сигналы на разъеме ввода-вывода (продолжение)

| Название<br>сигнала                                         | Земля | Направление       | Описание                                                                                                    |
|-------------------------------------------------------------|-------|-------------------|----------------------------------------------------------------------------------------------------|
| $\text{PFI} < 0.7 > 7$<br>P1 < 0.7<br>PFI < 815<br>P2.<0.7> | D GND | Вход или<br>Выход | Интерфейс программируемых функций или<br>линии каналов с 0 по 7 и с 8 по 15 цифрового<br>ввода-вывода - каждый из этих контактов<br>может быть индивидуально сконфигурирован<br>либо в режим PFI, либо в режим цифрового<br>ввода-вывода.<br>Каждый PFI контакт, сконфигурированный для<br>ввода, может быть использован для<br>подключения внешнего источника сигналов<br>синхронизации аналогового ввода, аналогового<br>вывода, цифрового ввода и цифрового вывода<br>или для входных сигналов таймеров/счетчиков.<br>На каждый PFI контакт, сконфигурированный<br>для вывода, можно выдавать различные<br>внутренние сигналы синхронизации<br>аналогового ввода, аналогового вывода,<br>цифрового ввода или цифрового вывода. На<br>каждый PFI контакт можно также направлять<br>сигналы с выходов счетчиков/таймеров.<br>Линии цифрового ввода-вывода порта 1 или<br>порта 2 можно индивидуально<br>сконфигурировать на вход или выход. |
| NC                                                          |       |                   | Не подключен - не подключайте сигналы к<br>этим контактам.<br>$*$ Общие непи AO GND и D GND соелинены внутри устройства X-серии короткими                                                                                                    |

Таблица 3-1. Сигналы на разъеме ввода-вывода (продолжение)

GND соединены внутри устройства X-серии кор проводниками для уменьшения перекрестных помех между подсистемами. Потенциалы каждой из этих общих цепей могут немного отличаться.

## <span id="page-21-0"></span>Источник питания +5 В

К контактам +5 В на разъеме ввода-вывода подключено питание +5 В относительно D GND. Используйте эти контакты для питания внешних схем

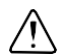

**Внимание.** Никогда не подключайте силовые контакты +5 В к аналоговой или цифровой общей цепи или к любому другому источнику напряжения устройства Х-серии или любого другого устройства. Это может повредить устройство и компьютер. NI не несет ответственность за повреждения, вызванные подобным подключением.

Номинальное напряжение источника питания большинства устройства находится в пределах от +4,75 В до +5,25 В при токе 1 А.

Чтобы узнать номинальное значение этого напряжения, обратитесь к документу с техническими характеристиками вашего устройства.

## <span id="page-22-1"></span><span id="page-22-0"></span>Аналоговый ввод

<span id="page-22-2"></span>На рисунке [4-1 п](#page-22-2)риведена схема блока аналогового ввода устройства 6375 X-серии

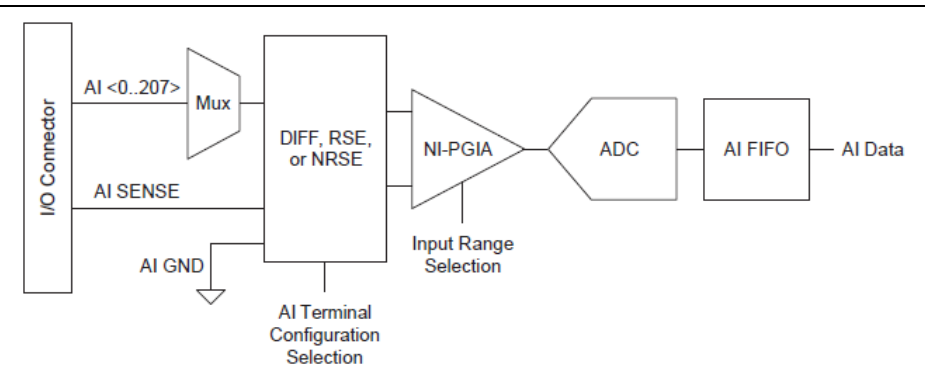

**Рисунок 4-1.** Схема блока аналогового ввода устройства MIO X-серии

Основные узлы, представленные на схеме блока аналогового ввода устройства MIO X-серии:

- **I/O Connector (Разъем ввода-вывода)**  через этот разъем на устройство MIO X-серии можно подавать аналоговые входные сигналы. Правильный способ подключения аналоговых входных сигналов зависит от схемы подключения каналов аналогового ввода относительно общей цепи, описанных в разделе *[Схемы подключения каналов](#page-24-1)  [аналогового ввода относительно общей цепи](#page-24-1)*. Схему расположения контактов на разъеме ввода-вывода смотрите в Приложении [A,](#page-64-3) *[Информация о моделях](#page-64-3) устройств*.
- **Mux (Мультиплексор)**  любое устройство MIO X-серии имеет один аналого-цифровой преобразователь (АЦП). Мультиплексоры поочередно подают сигналы с каждого канала аналогового ввода на АЦП через инструментальный усилитель с программируемым коэффициентом усиления (NI-PGIA).
- **Ground-Reference Settings** схема конфигурации подключения аналоговых каналов относительно общей цепи выбирает одну из схем подключения аналогового ввода: дифференциальную, несимметричную заземленную, несимметричную с плавающей землей. Для каждого канала аналогового ввода может быть выбрана своя схема.
- **NI-PGIA** инструментальный измерительный усилитель с программируемым коэффициентом усиления, минимизирует времена установления для всех диапазонов входного сигнала. Он усиливает или ослабляет аналоговый входной сигнал, чтобы обеспечить максимальное разрешение АЦП.

Этот усилитель обеспечивает высокую точность измерения сигналов с нескольких каналов при высоких частотах дискретизации, даже если уровни сигналов малы. Устройства MIO X-серии могут опрашивать каналы в любом порядке, и вы можете по отдельности настраивать каждый канал в одном цикле опроса на разные диапазоны входных сигналов.

- **A/D Converter (АЦП)**  преобразует аналоговый сигнал напряжения в цифровой код.
- **AI FIFO (Буфер аналогового ввода типа «очередь»)** устройства MIO X-серии могут выполнять как однократные, так и многократные аналого-цифровые преобразования с заданием конечного или бесконечного количества отсчетов. Во избежание потерь данных FIFO-буфер большого объема хранит данные в процессе измерений аналогового входного сигнала. Устройства MIO X-серии могут производить многократные аналогоцифровые преобразования в режимах прямого доступа к памяти (DMA), с помощью прерываний или программируемого ввода-вывода.

### <span id="page-23-0"></span>Диапазон аналогового ввода

Диапазон аналогового ввода представляет собой набор входных напряжений, которые в канале аналогового ввода преобразуются в цифровую форму с заданной погрешностью. Инструментальный усилитель (NI-PGIA) усиливает или ослабляет аналоговый входной сигнал в зависимости от выбранного диапазона. Диапазон входных сигналов можно программировать индивидуально для каждого канала аналогового ввода устройств MIO Xсерии.

Диапазон входного сигнала влияет на разрешающую способность канала аналогового ввода устройства MIO X-серии, которая представляет собой напряжение, соответствующее одному кванту АЦП. Например, 16-разрядный АЦП преобразует аналоговые входные сигналы в одну из  $65536 = 2^{16}$  кодовых комбинаций, т.е. в одно из 65536 возможных чисел, которые распределены равномерно по диапазону входного сигнала. Следовательно, для диапазона входного сигнала от –10 В до 10 В каждому кванту 16-разрядного АЦП соответствует напряжение:

$$
(10 B - (-10 B))/2^{16} = 305 mKB.
$$

В устройствах MIO X-серии применяется метод калибровки, для которого требуются несколько кодовых комбинаций (обычно около 5%), которые находятся за границами указанного в спецификации диапазона. Этот метод способствует уменьшению абсолютной погрешности, однако он ухудшает номинальное разрешение для входных диапазонов примерно на 5% по сравнению с расчетными значениями, полученными по формуле, приведенной выше.

Выбирайте такой диапазон, который соответствует ожидаемому диапазону измеряемого сигнала. Широкий диапазон может охватить большие изменения сигнала, однако при этом уменьшается разрешающая способность по напряжению. Выбор более узкого диапазона улучшает разрешающую способность, однако может привести к тому, что входной сигнал выйдет за пределы диапазона.

За подробной информацией по настройке диапазонов обратитесь к файлу справки *NI-DAQmx Help* или *LabVIEW Help.*

<span id="page-23-1"></span>В таблице [4-1](#page-23-1) приведены диапазоны входных сигналов и значения разрешающей способности.

**Таблица 4-1.** Диапазон входных сигналов и номинальная разрешающая способность устройств MIO X-серии

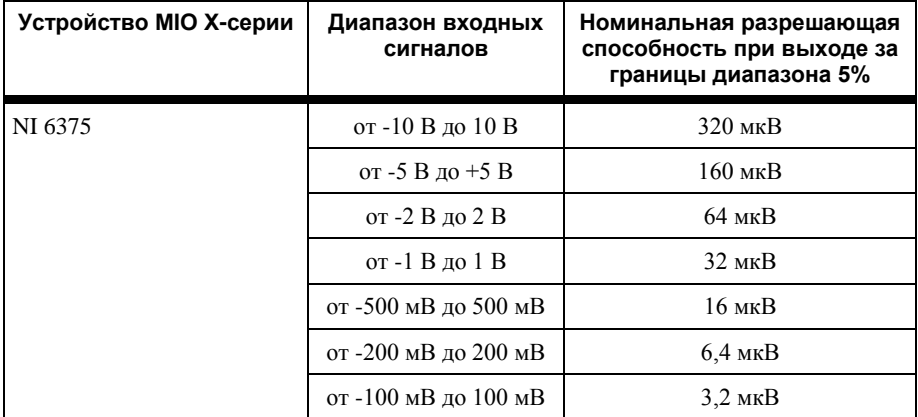

### <span id="page-24-0"></span>Рабочий диапазон напряжения

В большинстве устройств MIO X-серии усилитель обычно работает, усиливая сигналы, представляющие интерес, и подавляет сигналы синфазной помехи при выполнении следующих трех условий:

- Напряжение синфазного сигнала (V cm), эквивалентное разности AI <0. $x$ > GND и AI  $<$ 0..x>-, должно быть меньше  $\pm$ 10 В. Vcm является константой для всех диапазонов.
- Напряжение сигнала (Vs), эквивалентное разности AI <0..x>+ и AI <0..x>-, должно быть меньше или равно выбранному диапазону для данного канала. Если Vs больше выбранного диапазона, часть сигнала обрезается и информация теряется.
- Общее рабочее напряжение на положительном входе, эквивалентное (Vcm + Vs), или разности AI <0. $x$  и AI GND, должно быть меньше  $\pm$  11 В.

Если любое из этих условий не выполняется, входное напряжение ограничивается, пока ошибка не будет устранена.

### <span id="page-24-1"></span>Схемы подключения каналов аналогового ввода относительно общей цепи

Устройства MIO X-серии поддерживают следующие схемы (режимы) подключения каналов аналогового ввода относительно общей цепи:

- **Дифференциальная схема (DIFF)** измеряется разность между уровнями напряжений на двух контактах аналогового ввода (AI).
- **Несимметричная схема с общей цепью (с заземлением) (RSE)** измеряется напряжение на контакте AI относительно потенциала на контакте AI GND.
- **Несимметричная схема без подключения к общей цепи (без заземления) (NRSE)**  измеряется напряжение на выводе AI относительно потенциала на одном из выводов AI SENSE, соответствующем этому каналу.

Настройки схемы определяют, каким образом нужно подавать сигналы на каналы аналогового ввода устройства MIO X-серии. Обратитесь к разделу *[Подключение сигналов](#page-26-0)  [для аналогового ввода](#page-26-0)* для получения дополнительной информации.

#### Глава 4. Аналоговый ввод

Настройки схем включения можно программировать для каналов индивидуально. Вы можете, например, сконфигурировать устройство таким образом, чтобы оно сканировало 12 каналов – из них 4 – дифференциальные, 8 – несимметричные.

В устройствах MIO X-серии разные схемы включения каналов аналогового ввода относительно общей цепи реализованы путем маршрутизации различных сигналов на входы инструментального усилителя (NI-PGIA), который является дифференциальным и усиливает (или ослабляет) разность между напряжениями на двух входах. Напряжение с выхода усилителя поступает на вход АЦП. Согласно рисунк[у 4-2.,](#page-25-0) коэффициент усиления усилителя определяется диапазоном входного сигнала.

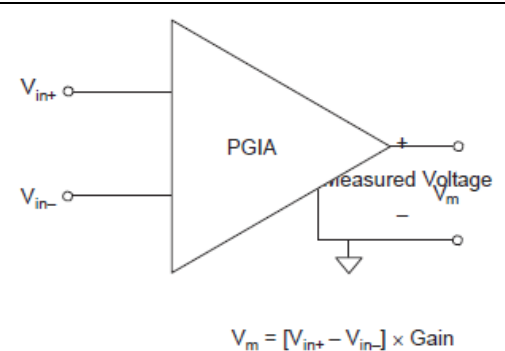

<span id="page-25-0"></span>**Рисунок 4-2.** Инструментальный усилитель устройства MIO X-серии

Measured Voltage – измеряемое напряжение

В таблице [4-2](#page-26-1) показано, как сигналы маршрутизируются на входы инструментального усилителя.

<span id="page-26-1"></span>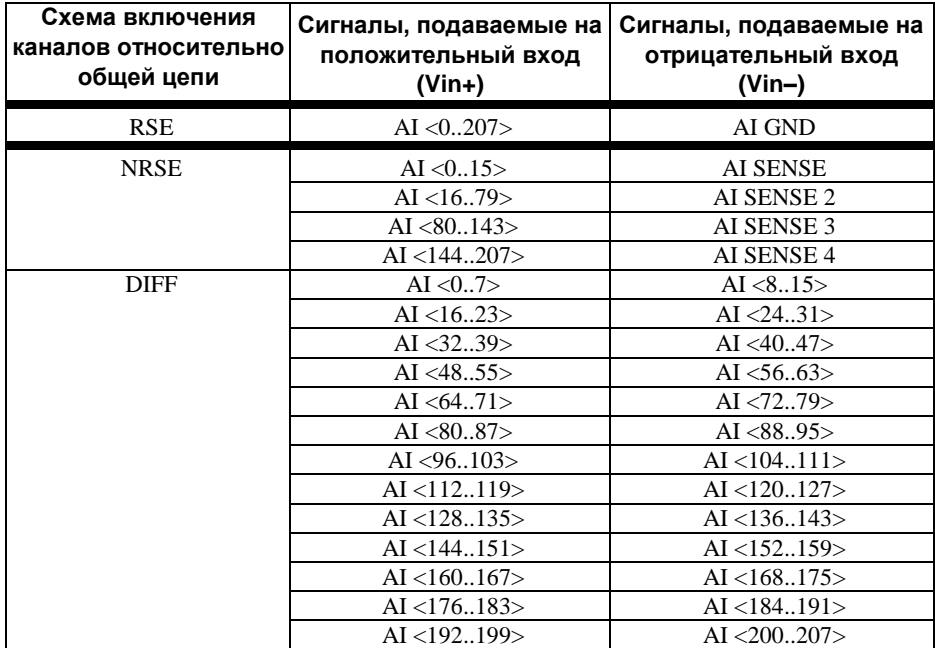

**Таблица 4-2.** Сигналы, подаваемые на входы инструментального усилителя устройства MIO X-серии

При дифференциальной схеме подключения AI 0 и AI 8 являются положительным и отрицательным входами канала аналогового ввода 0. Полный перечень пар сигналов, образующих дифференциальные каналы ввода можно найти в разделе *[Описания сигналов](#page-19-0)  разъема [ввода-вывода](#page-19-0)* глав[ы 3,](#page-18-1) *[Сведения о разъеме и светодиодах](#page-18-1)* .

**Внимание.** Максимальные значения напряжений на входах каналов аналогового ввода относительно общей цепи (а в дифференциальной схеме – и максимальные значения на каждом входе относительно другого входа одного канала) приведены в спецификациях на ваше устройство. Превышение этих значений искажает результаты измерений и также может повредить устройство и компьютер. NI *не несет ответственность* за повреждения, вызванные подобным подключением сигналов.

Иногда настройку режима аналогового ввода называют конфигурированием линий аналогового ввода.

### <span id="page-26-0"></span>Подключение сигналов для аналогового ввода

<span id="page-26-2"></span>В таблиц[у 4-3](#page-26-2) сведены рекомендации по конфигурированию входов устройств для обоих типов источников сигналов.

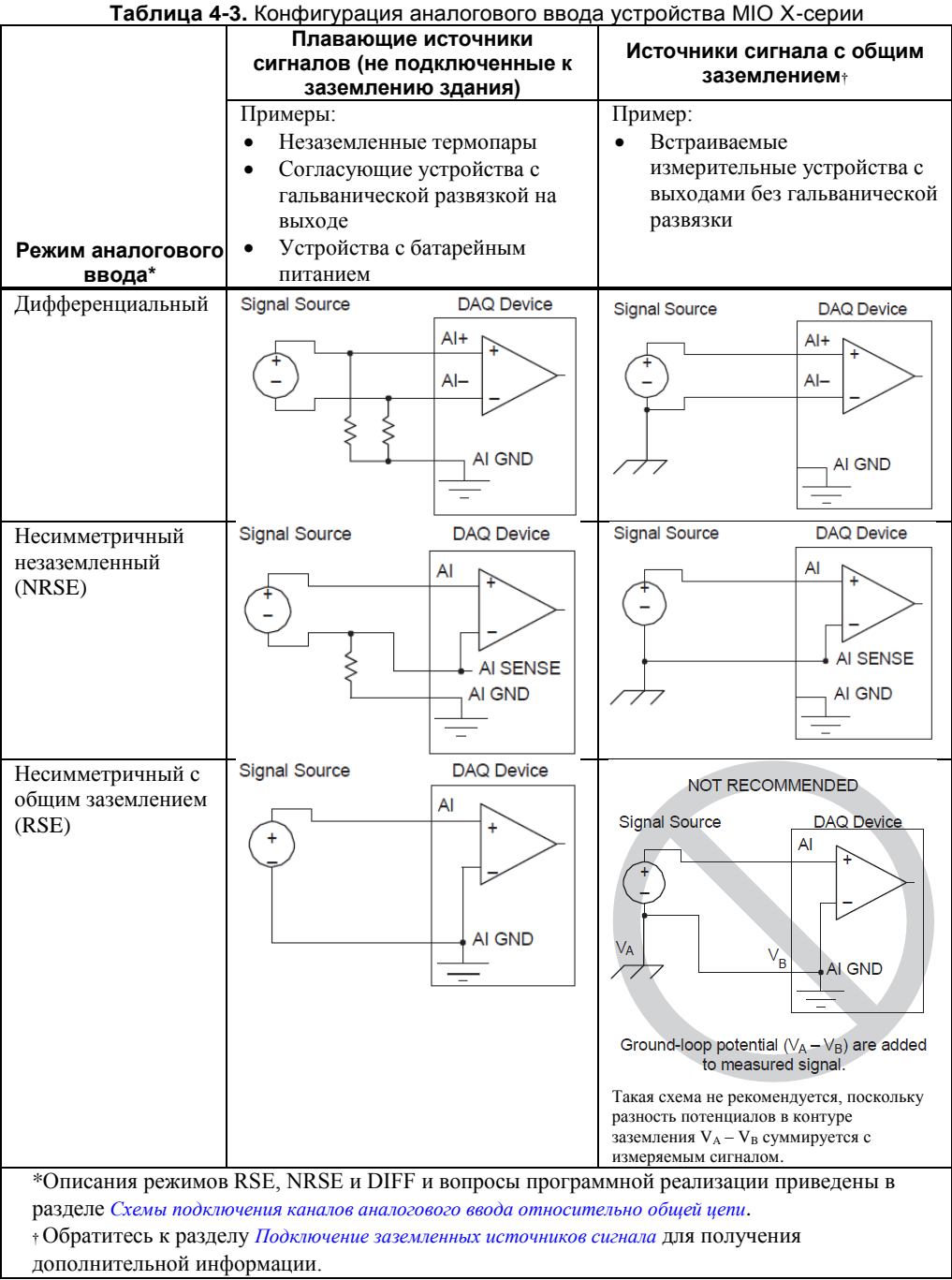

### <span id="page-28-0"></span>Подключение плавающих источников сигнала

#### <span id="page-28-1"></span>Что такое плавающие источники сигнала?

Плавающий источник сигнала не соединен с системой заземления здания, но имеет изолированную от земли общую точку (общий провод). Примерами таких источников являются выходы трансформаторов, термопары, устройства с батарейным питанием, оптроны и развязывающие усилители. Измерительный прибор или устройство, у которого выход изолирован от земли, относится к плавающим источникам.

### <span id="page-28-2"></span>Когда необходимо применять дифференциальную схему подключения для плавающих источников сигналов

Источник сигнала на входе любого канала следует подключать по дифференциальной схеме (DIFF) при выполнении любого из приведенных ниже условий:

- Входной сигнал имеет низкий уровень (менее 1 В).
- Соединительные линии между источником сигнала и устройством сбора данных длиннее 3 м.
- Для входного сигнала требуется отдельная общая точка или обратный провод.
- Соединительные линии проходят через среду с помехами.
- Для подключения сигнала доступны два канала аналогового ввода: AI+ и AI-.

Дифференциальные схемы подключения сигналов снижают уровень паразитных наводок и увеличивают коэффициент ослабления синфазной помехи. Кроме того, эти схемы позволяют измерять входные сигналы с большим уровнем синфазных помех, соответствующим пределам, допустимым для инструментального усилителя.

За подробной информацией о дифференциальных схемах обратитесь к разделу *[Применение](#page-29-1)  [дифференциальных схем для подключения плавающих источников сигналов](#page-29-1)*.

### <span id="page-28-3"></span>Когда необходимо применять несимметричную незаземленную схему (NRSE) для подключения плавающих источников сигналов

Несимметричную незаземленную схему подключения (NRSE) следует применять только при выполнении следующих условий:

- Входной сигнал имеет высокий уровень (более 1 В).
- Проводники между источником сигнала и устройством сбора данных короче 3 м.

Дифференциальные схемы подключения (DIFF) рекомендуются для обеспечения большей достоверности измерений любого входного сигнала, который не удовлетворяет приведенным выше условиям.

Несимметричные схемы подключения сигналов хуже защищены от наводок, вызываемых емкостными и индуктивными связями, чем дифференциальные схемы. Это объясняется различием путей прохождения сигнала. Наводка, обусловленная индуктивной связью, пропорциональна области взаимодействия двух сигнальных проводников. Наводка из-за емкостной связи зависит от степени различия напряженности электрического поля между двумя проводниками.

При использовании рассматриваемых схем подключения инструментальный усилитель подавляет как синфазную помеху, так и разность потенциалов между заземлениями источника сигнала и устройства сбора данных.

#### Глава 4. Аналоговый ввод

За подробной информацией о подключениях типа NRSE обратитесь к разделу *[Применение](#page-32-0)  [несимметричных незаземленных схем \(NRSE\) для подключения плавающих источников](#page-32-0)  [сигналов](#page-32-0)*

### <span id="page-29-0"></span>Когда необходимо применять несимметричную заземленную схему (RSE) для подключения плавающих источников сигналов

Только при выполнении нижеследующих условий следует применять несимметричную заземленную схему (RSE) подключения:

- Источник входного сигнала может иметь общую точку (AI GND) с другими источниками сигнала, подключенными по несимметричной заземленной схеме.
- Входной сигнал имеет высокий уровень (более 1 В).
- Проводники между источником сигнала и устройством сбора данных короче 3 м.

Дифференциальные схемы подключения (DIFF) рекомендуются для обеспечения большей достоверности измерений любого входного сигнала, который не удовлетворяет приведенным выше условиям.

Несимметричные схемы подключения сигналов хуже защищены от наводок, вызываемых емкостными и индуктивными связями, чем дифференциальные схемы. Это объясняется различием путей прохождения сигнала. Наводка, обусловленная индуктивной связью, пропорциональна области взаимодействия двух сигнальных проводников. Наводка из-за емкостной связи зависит от степени различия напряженности электрического поля между двумя проводниками.

При таком подключении NI-PGIA подавляет как синфазную помеху в сигнале, так и разность потенциалов земли между заземлением источника сигнала и заземлением устройства.

Обратитесь к разделу *[Применение несимметричных заземленных схем \(RSE\) для](#page-33-0)  [подключения плавающих источников сигналов](#page-33-0)* за подробной информацией о подключениях типа RSE.

### <span id="page-29-1"></span>Применение дифференциальных схем для подключения источников сигналов с плавающей землей

Отрицательный вывод плавающего источника сигнала необходимо соединять с выводом AI GND (напрямую или через резистор смещения). В противном случае напряжение источника может выйти за верхнюю границу рабочего диапазона инструментального усилителя и DAQустройство будет выдавать неверные данные.

Самый простой способ подключения источника сигнала относительно контакта общего провода AI GND – соединение положительного полюса источника с выводом AI+, отрицательного полюса – с выводом AI– без использования резисторов. Такое соединение хорошо функционирует в случае источников сигнала с выходом по постоянному току, у которых малое внутреннее сопротивление (менее 100 Ом).

#### <span id="page-30-0"></span>**Рисунок 4-4.** Дифференциальная схема подключения плавающих источников сигналов без резисторов смещения

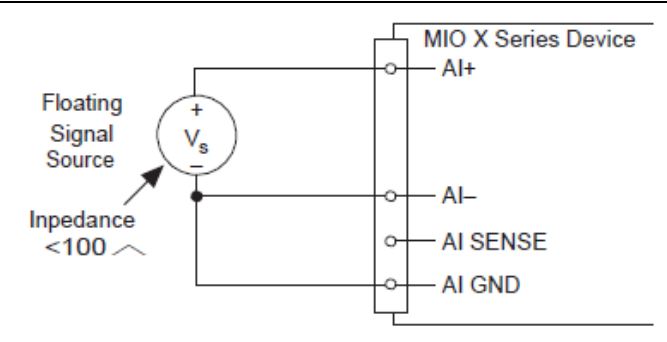

Floating Signal Source – плавающий источник сигнала, MIO X Series Devices – устройство МIO X-серии, Impedance - импеданс

Однако, при больших внутренних сопротивлениях источника такое соединение значительно искажает симметрию дифференциальной схемы. Электростатические помехи, которые наводятся на положительный проводник, не наводятся на отрицательный, поскольку он подключен к заземлению. Эти помехи не являются синфазными и, следовательно, накладывается на результаты измерений. В этом случае вместо прямого подключения отрицательного вывода к AI GND, подключите ее через резистор номиналом примерно в 100 раз больше эквивалентного внутреннего сопротивления источника. Этот резистор делает соединение источника с DAQ-устройством почти полностью симметричным. При этом одна и та же помеха наводится на обе линии, поэтому подавление емкостной помехи производится лучше. Такая схема не перегружает источник, т.к. инструментальный усилитель обладает высоким входным сопротивлением.

<span id="page-30-1"></span>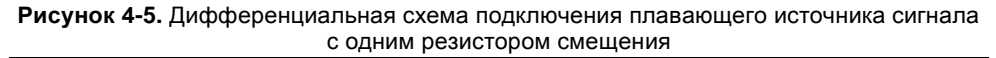

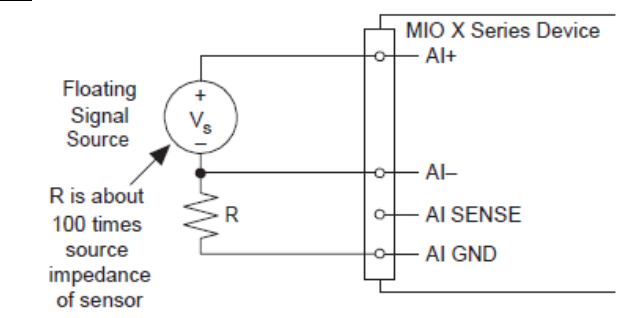

Floating Signal Source – плавающий источник сигнала, R is about 100 times source impedance of sensor – сопротивление резистора R примерно в 100 раз больше внутреннего сопротивления датчика, MIO X Series Devices – устройство МIO X-серии

Вы можете также полностью сбалансировать путь сигнала, подключив еще один резистор такого же номинала между положительным выводом и AI GND, как показано на рисунке [4-](#page-31-0) [6.](#page-31-0) При полностью сбалансированной конфигурации обеспечивается немного лучшее подавление помех, однако минус ее в том, что источник нагружается последовательностью

(суммой) двух резисторов. Например, если импеданс источника составляет 2 кОм, а каждого из двух резисторов - 100 кОм, резисторы нагружают источник 200 кОм и вызывают дополнительное отклонение коэффициента усиления -1%.

<span id="page-31-0"></span>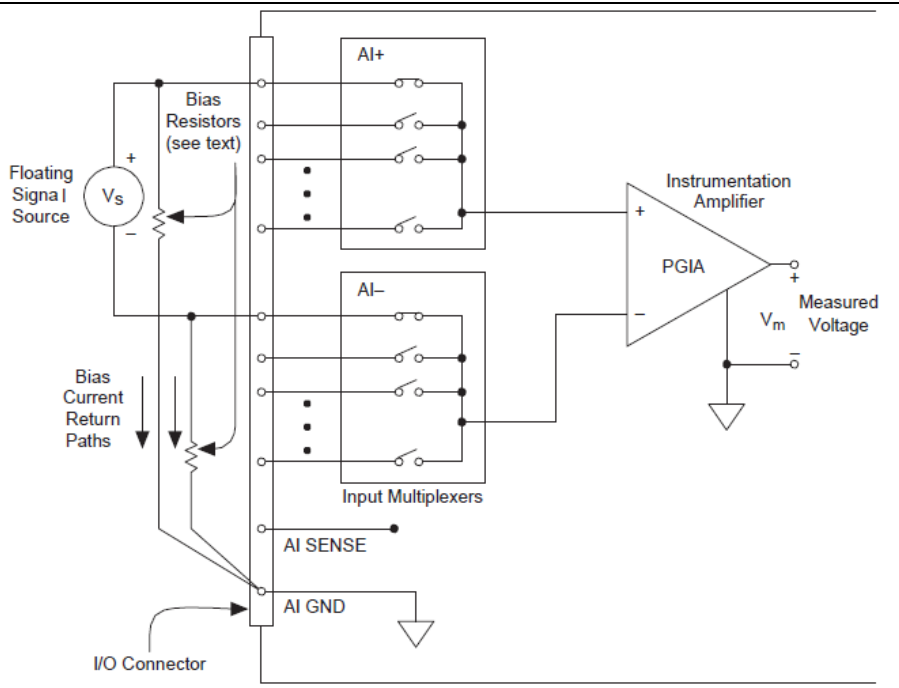

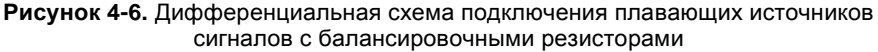

MIO X Series Device Configured in Differential Mode

Floating Signal Source – плавающий источник сигнала, Bias Current Return Paths – пути замыкания токов смещения, Bias Resistors (see text) – резисторы смещения (смотри в тексте), Input Multiplexers – входные мультиплексоры, Instrumentation Amplifier – инструментальный усилитель, Measured Voltage –

измеряемое напряжение, MIO X Series Devices Configured in Differential Mode – устройство MIO X-серии сконфигурировано на дифференциальный режим (DIFF)

Чтобы обеспечить работоспособность инструментального усилителя, оба его входа должны быть связаны с заземлением по постоянному току. Если источник сигнала имеет связь с усилителем по переменному току (через разделительную емкость), следует включить резистор между положительным входом и выводом AI GND. Если внутреннее сопротивление источника сигнала мало, резистор следует выбирать с достаточно большим сопротивлением, чтобы он не сильно нагружал источник. С другой стороны, сопротивление резистора должно быть достаточно малым, чтобы не появлялось большое напряжение смещения нуля из-за входного тока смещения. Обычно это сопротивление находится в диапазоне от 100 кОм до 1 МОм. В этом случае подключите отрицательный вывод напрямую к AI GND. Если выходное сопротивление источника сигнала велико, следует обеспечить симметрию входных цепей с помощью резисторов, подключенных к обоим входам, как было описано ранее. Учтите, что имеет место некоторая мультипликативная погрешность из-за нагрузки источника (рисуно[к 4-7.\)](#page-32-1).

<span id="page-32-1"></span>**Рисунок 4-7.** Дифференциальное подключение плавающего источника по переменному току (AC Coupled Floating Signal Source) с использованием балансировочных резисторов

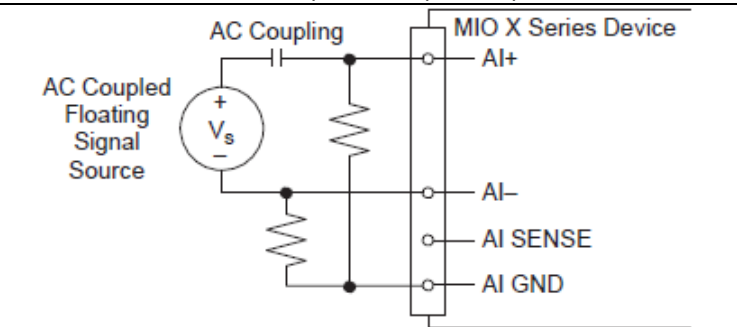

AC Coupled Floating Signal Source – плавающий источник сигнала по переменному току, AC Coupling – связь по переменному току, MIO X Series Devices – устройство MIO X-серии

#### <span id="page-32-0"></span>Применение несимметричной незаземленной схемы (NRSE) для подключения плавающих источников сигналов

Отрицательный вывод плавающего источника сигнала следует соединять с выводом AI GND (напрямую или через резистор). В противном случае, напряжение источника может выйти за верхнюю границу рабочего диапазона инструментального усилителя и DAQ-устройство будет выдавать неверные данные.

<span id="page-32-2"></span>На рисунке [4-8](#page-32-2) приведена несимметричная NRSE схема подключения плавающего источника сигнала к DAQ-устройству.

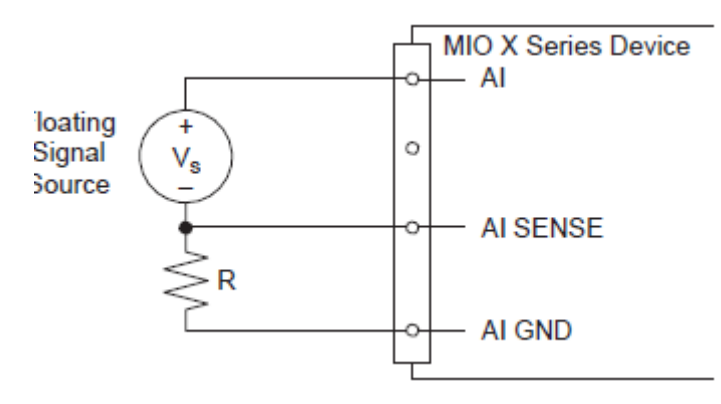

**Рисунок 4-8.** Схема NRSE подключения плавающего источника сигнала

Floating Signal Source – плавающий источник сигнала, MIO X Series Devices – устройство MIO X-серии

#### Глава 4. Аналоговый ввод

Все схемы включения резисторов смещения, рассмотренные в разделе Применение дифференииальных схем для подключения плавающих источников сигналов, относятся и к NRSE схеме, если на рисунках 4-4, 4-5, 4-6, и 4-7 обозначение AI- заменить на AI SENSE для конфигураций с числом резисторов от 0 до 2.

Подавление помехи в NRSE режиме лучше, чем в RSE режиме, поскольку подключение вывода AI SENSE осуществляется отдельным проводником, возле источника сигнала. Однако, в NRSE схеме подавление помехи хуже, чем в дифференциальном схеме, т.к. подключение к AI SENSE является общим для всех каналов, а не объединяется в витую пару с сигналом  $AI+$ 

С помощью DAO Assistant можно настраивать каналы на режимы сбора данных по схемам RSE и NRSE. За подробной информацией о помошнике DAO Assistant обратитесь к разделу Программная настройка режима аналогового ввода.

### <span id="page-33-0"></span>Применение несимметричных заземленных схем (RSE) для подключения плавающих источников сигналов

<span id="page-33-2"></span>На рисунке 4-9 приведена несимметричная RSE схема подключения плавающего источника сигнала к DAO-устройству.

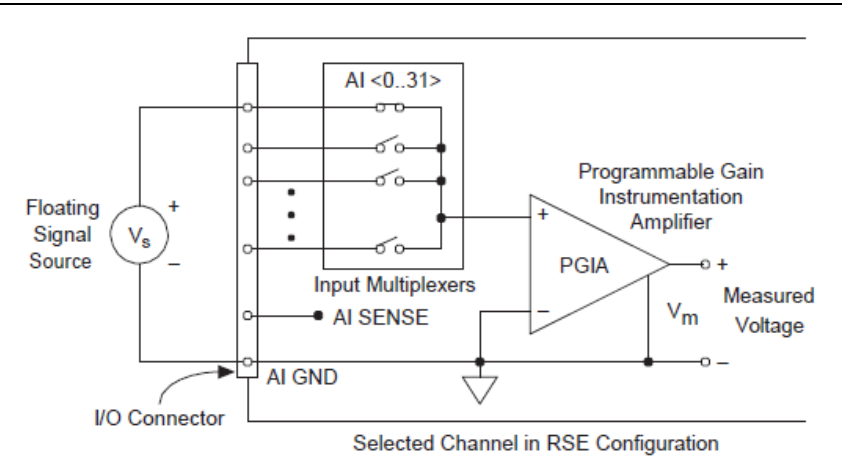

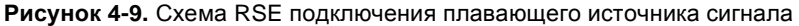

Floating Signal Source - плавающий источник сигнала, I/O Connector - разъем ввода-вывода, Input Multiplexers – входные мультиплексоры, Programmable Gain Instrumentation Amplifier – инструментальный усилитель с программируемым коэффициентом усиления, Measured Voltage измеряемое напряжение, Selected Channel in RSE Configuration - выбранный канал сконфигурирован для режима RSE

<span id="page-33-1"></span>Вы можете конфигурировать каналы для работы в схемах подключения RSE или NRSE с помощью DAQ Assistant. За подробной информацией о помощнике DAQ Assistant обратитесь к разделу Программная настройка режима аналогового ввода.

### <span id="page-34-0"></span>Подключение заземленных источников сигналов

#### <span id="page-34-1"></span>Что такое заземленные источники сигнала?

Заземленный источник сигнала – это источник, подключенный к цепи заземления здания. С этой же (общей) цепью соединена и общая точка устройства сбора данных, причем предполагается, что и компьютер, и источник сигнала подключены к одной и той же сети питания. К этой категории источников относятся неизолированные от земли выходы измерительных приборов и устройства, подключенные к системе электроснабжения здания.

Разность потенциалов между заземлениями двух приборов, подключенных к одной и той же сети питания здания, обычно составляет от 1 мВ до 100 мВ. Разность может быть значительно больше, если схемы распределения питания подключены неправильно. Если сигнал заземленного источника измеряется неправильно, эта разность потенциалов проявляется в погрешности измерений. Следуйте инструкциям по подключению заземленных источников сигнала для устранения разности потенциалов заземлений измеряемых сигналов.

### <span id="page-34-2"></span>Когда необходимо применять дифференциальную схему подключения заземленных источников сигналов

Источник сигнала для любого канала следует подключать по дифференциальной схеме (DIFF) при выполнении любого из приведенных ниже условий:

- Входной сигнал имеет низкий уровень (менее 1 В).
- Соединительные линии между источником сигнала и устройством сбора данных длиннее 3 м.
- Для входного сигнала требуется отдельная общая точка или обратный провод.
- Соединительные линии проходят через среду с помехами.
- Для подключения сигнала доступны два канала аналогового ввода: AI+ и AI-.

Дифференциальные схемы подключения сигналов снижают уровень паразитных наводок и увеличивают коэффициент ослабления синфазной помехи. Эти схемы позволяют измерять входные сигналы с большим уровнем синфазных помех, соответствующим пределам, допустимым для инструментального усилителя.

За подробной информацией о дифференциальных схемах обратитесь к разделу *[Применение](#page-35-1)  [дифференциальных схем для подключения заземленных источников сигналов](#page-35-1)*.

#### <span id="page-34-3"></span>Когда необходимо применять несимметричную незаземленную схему (NRSE) для подключения заземленных источников сигналов

Следует применять только несимметричную незаземленную схему подключения (NRSE) при выполнении следующих условий:

- Входной сигнал имеет высокий уровень (более 1 В).
- Проводники между источником сигнала и устройством сбора данных короче 3 м.
- Источник входного сигнала может иметь общую точку с источниками других сигналов.

Дифференциальные схемы подключения (DIFF) рекомендуются для обеспечения большей достоверности измерений любого входного сигнала, который не удовлетворяет приведенным выше условиям.

#### Глава 4. Аналоговый ввод

Несимметричные схемы подключения сигналов хуже защищены от наводок, вызываемых емкостными и индуктивными связями, чем дифференциальные схемы. Это объясняется различием путей прохождения сигнала. Наводка, обусловленная индуктивной связью, пропорциональна области взаимодействия двух сигнальных проводников. Наводка из-за емкостной связи зависит от степени различия напряженности электрического поля между двумя проводниками.

При таком подключении усилитель NI-PGIA подавляет как синфазную помеху в сигнале, так и разность потенциалов заземлений источника сигнала и устройства.

За подробной информацией о подключениях типа NRSE обратитесь к разделу *[Применение](#page-37-0)  [несимметричных незаземленных схем \(NRSE\) для подключения плавающих источников](#page-37-0)  [сигналов.](#page-37-0)*

#### <span id="page-35-0"></span>Когда необходимо применять несимметричную заземленную схему (RSE) для подключения заземленных источников сигналов

Несимметричную заземленную схему (RSE) нельзя применять для подключения заземленных источников сигнала. Вместо нее следует использовать схемы NRSE и DIFF.

<span id="page-35-1"></span>Как показано в нижней правой ячейке таблицы [4-3,](#page-26-2) а данном случае имеет место разность потенциалов между контактом AI GND и контактом заземления датчика. Возникающий паразитный контур заземления является причиной погрешностей измерений.

#### <span id="page-36-0"></span>Применение дифференциальных схем для подключения заземленных источников сигналов

<span id="page-36-1"></span>На рисунке [4-10](#page-36-1) показано подключение заземленного источника сигнала к устройству MIO X-серии по дифференциальной схеме.

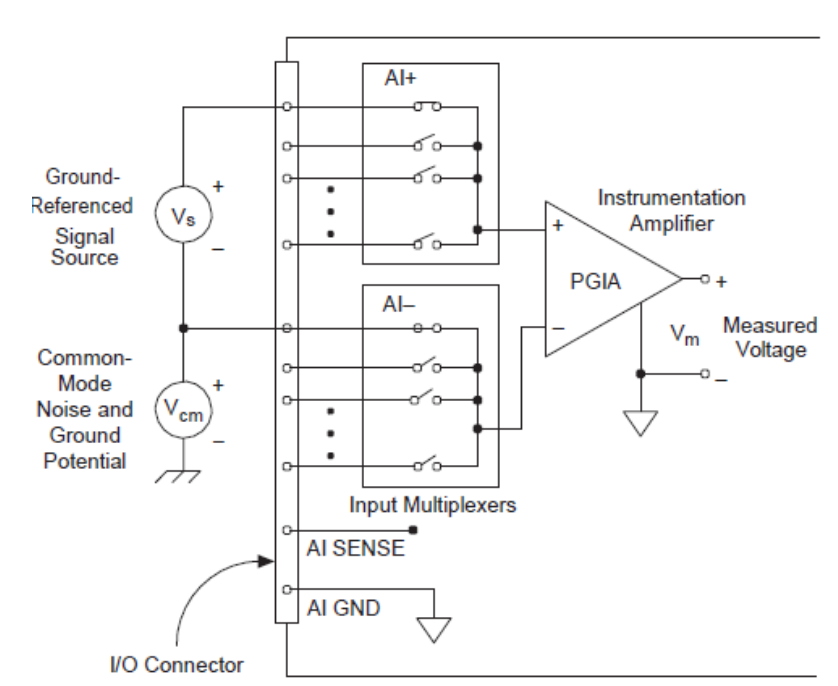

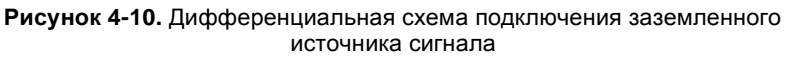

MIO X Series Device Configured in Differential Mode

Ground-Referenced Signal Source – заземленный источник сигнала, Common-Mode Noise and Ground Potential – синфазная помеха и потенциал заземления, I/O Connector – разъем ввода-вывода, Input Multiplexers – входные мультиплексоры, Instrumentation Amplifier – инструментальный усилитель, Measured Voltage – измеряемое напряжение, MIO X Series Devices Configured in Differential Mode – устройство MIO X-серии сконфигурировано на дифференциальный режим (DIFF)

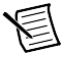

**Примечание (Для устройств NI USB-6341/6343/6361/6363 BNC)**: Для измерения сигнала от заземленного источника с помощью устройства USB BNC X-серии, переведите переключатель под разъемом BNC в положение GS.

В данной схеме усилитель подавляет и синфазную помеху, и разность потенциалов заземлений источника сигнала и устройства сбора данных, которая на рисунке обозначена как Vcm.

Напряжение на обоих выводах AI+ и AI– должно оставаться в пределах  $\pm 11$  В относительно вывода AI GND.

### <span id="page-37-0"></span>Применение несимметричной незаземленной схемы (NRSE) для подключения заземленных источников сигналов

<span id="page-37-1"></span>На рисунке 4-11 приведена несимметричная схема (NRSE) подключения заземленного источника сигнала к DAO-устройству.

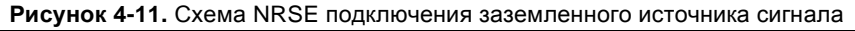

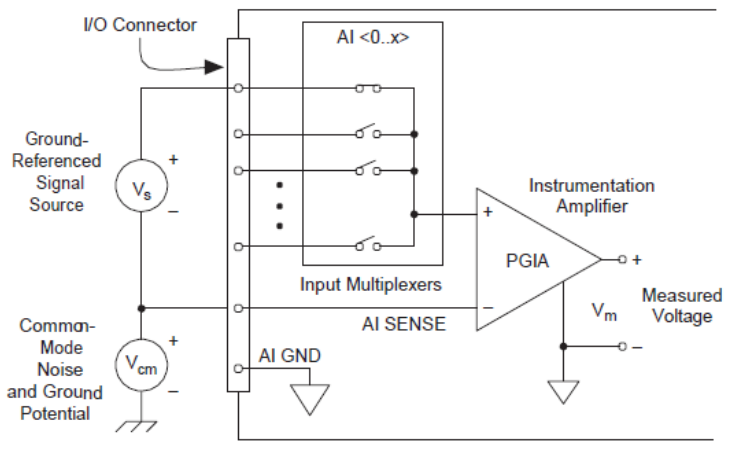

MIO X Series Device Configured in NRSE Mode

Ground-Referenced Signal Source - заземленный источник сигнала, Common-Mode Noise and Ground Potential - синфазная помеха и потенциал заземления, I/O Connector - разъем ввода-вывода, Input Multiplexers – входные мультиплексоры, Instrumentation Amplifier – инструментальный усилитель, Measured Voltage – измеряемое напряжение, MIO X Series Devices Configured in Differential Mode – устройство MIO X-серии сконфигурировано на режим NRSE

Примечание (Для устройств NI USB-6341/6343/6361/6363 BNC): для измерения сигнала от заземленного источника с помощью устройства USB BNC X-серии, переведите переключатель под разъемом BNC в положение GS.

Напряжение на обоих выводах AI <0..31> и AI SENSE должно оставаться в пределах  $\pm 11$  B относительно вывола AI GND.

Чтобы измерить сигнал от несимметричного заземленного источника, устройство сбора данных следует настроить в режим NRSE. Используйте таблицу 4-4 для определения правильной схемы подключения для вашего сигнала аналогового ввода.

<span id="page-37-2"></span>

| Сигнал       | Заземление |
|--------------|------------|
| AI < 0.15    | AI SENSE   |
| AI < 16.79   | AI SENSE 2 |
| AI < 80.143  | AI SENSE 3 |
| AI < 144.207 | AI SENSE 4 |

Таблица 4-4. Подключение сигналов аналогового ввода

AI SENSE соединен с отрицательным входом усилителя NI-PGIA внутри устройства. Поэтому точка заземления сигнала подключается к отрицательному входу усилителя. Любая разность потенциалов между точками заземления устройства сбора данных и источника сигнала проявляется в виде синфазного сигнала на обоих входах (положительном и отрицательном) усилителя, и поэтому подавляется усилителем. Если входная цепь устройства сбора данных включена относительно заземления так же, как в режиме сбора данных RSE, разность потенциалов заземления проявится в виде составляющей погрешности измерений.

С помощью DAQ Assistant можно настраивать каналы на режимы сбора данных RSE и NRSE. За подробной информацией о помощнике DAQ Assistant обратитесь к разделу *[Программная настройка режима аналогового ввода с заземленным источником .](#page-26-0)*

### <span id="page-38-2"></span><span id="page-38-0"></span>Рекомендации по прокладке соединительных линий

Если не уделять должного внимания маршруту, по которому проложены соединительные линии между источниками сигналов и устройством сбора данных, то на погрешность измерений могут серьезно повлиять помехи окружающей среды. Приведенные ниже рекомендации в основном относятся к линиям, с помощью которых сигнал аналогового ввода подключается к устройству сбора данных, хотя они также имеют отношение к любым соединительным линиям.

Чтобы уменьшить уровень помех и повысить точность измерений, принимайте следующие меры предосторожности:

- Используйте дифференциальные схемы (DIFF AI) для подавления синфазной помехи.
- Для подключения сигналов аналогового ввода используйте индивидуально экранированные витые пары проводников. Сигналы по линиям такого типа подаются на положительные и отрицательные каналы ввода, проводники свиты и помещены в экран, который подключается к контакту заземления источника сигнала только в одной точке. Рассматриваемый вид подключения требуется при прохождении сигналов через области, где имеют место большие магнитные поля и электромагнитные помехи.

Для получения дополнительной информации обратитесь к документу *Field Wiring and Noise Considerations for Analog Signals*. Для доступа к документу перейдите на страницу ni.com/info и введите информационный код rdfwn3.

### <span id="page-38-1"></span>Сигналы синхронизации аналогового ввода

Все функциональные возможности синхронизации, описываемые в данном разделе, обеспечиваются входящим в состав устройств X-серий универсальным блоком синхронизации, все функции которого обобщены на рисунке [4-12.](#page-39-0) Обратитесь также к разделу *Маршрутизация тактовых сигналов* главы 9, *Маршрутизация цифровых сигналов и генерация тактовых сигналов*.

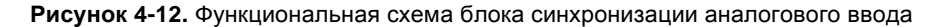

<span id="page-39-0"></span>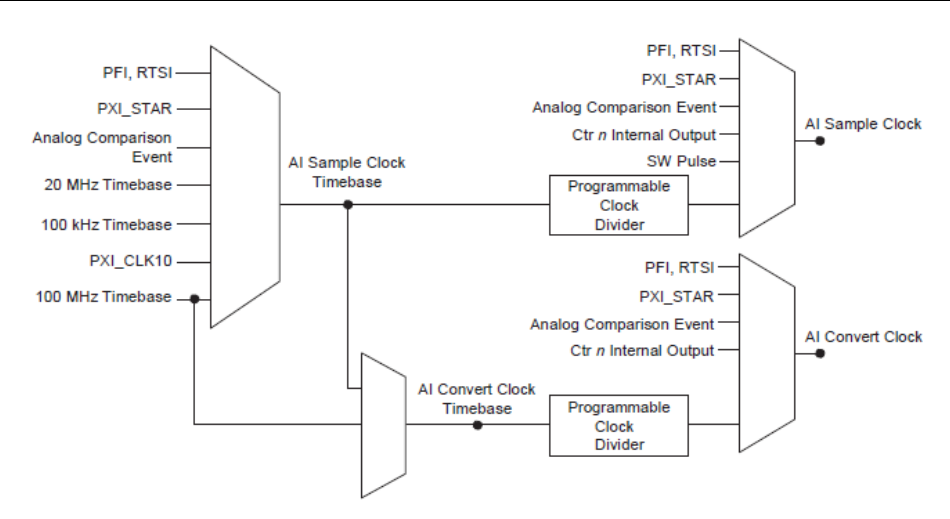

Analog Comparison Event – событие сравнения аналоговых сигналов, Timebase – опорные тактовые импульсы, Programmable Clock Divider – программируемый делитель частоты, Ctr n Internal Output – сигнал с внутреннего выхода счетчика с номером n, SW Pulse – программно формируемый импульс

В устройствах MIO X-серии импульсы AI Sample Clock (ai/SampleClock) и AI Convert Clock (ai/ConvertClock) используются для дискретизации сигналов. Как показано на рисунке [4-13,](#page-39-1) сигнал AI Sample Clock управляет длительностью интервала дискретизации Sample Period, который определяется следующим выражением:

1/Sample Period = Sample Rate,

<span id="page-39-1"></span>где Sample Rate – частота дискретизации

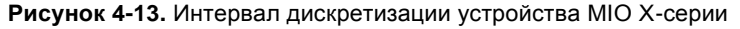

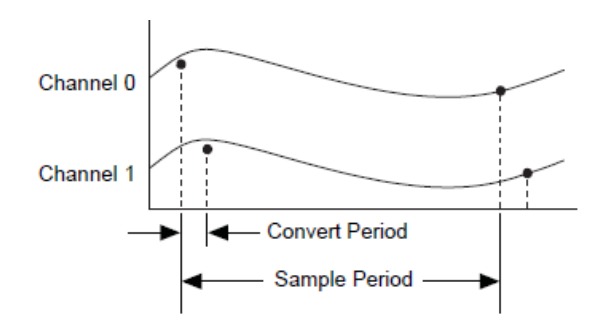

Channel – Канал, Convert Period – время аналого-цифрового преобразования, Sample Period – период дискретизации

Сигнал AI Convert Clock задает время аналого-цифрового преобразования, который определяется следующим выражением:

 $1/C$  Convert Period = Convert Rate,

где Convert Rate – частота аналого-цифрового преобразования.

40 | ni.com

Сбор данных с постзапуском (Posttrigger) позволяет наблюдать только те данные, которые собраны после получения сигнала запуска. Типичная временная диаграмма сбора данных с постзапуском приведена на рисунке [4-14.](#page-40-0) В счетчик отсчетов (Sample Counter) загружается определенное значение количества отсчетов, которые должны быть собраны после запуска, в данном примере - пять. С появлением каждого импульса на линии AI Sample Clock это значение уменьшается на единицу до тех пор, пока не станет равным нулю и, соответственно, все нужные отсчеты данных будут получены.

<span id="page-40-0"></span>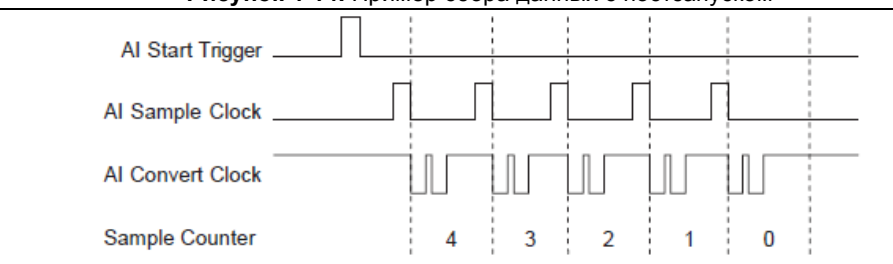

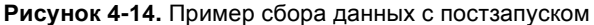

AI Start Trigger, AI Sample Clock, AI Convert Clock – запуск начала сбора данных, импульсы дискретизации и импульсы аналого-цифрового преобразования соответственно, Sample Counter – счетчик отсчетов

Сбор данных с предзапуском (Pretrigger) позволяет вам наблюдать данные, которые получены как до интересующего события (запуска), так и после него. На рисунке [4-15](#page-40-1) приведена типичная временная диаграмма сбора данных с предзапуском. Сигнал AI Start Trigger (ai/StartTrigger) может формироваться как аппаратно, так и программно. Если выбрано программное формирование сигнала запуска, выходной импульс появляется на линии ai/StartTrigger в момент, когда начинается сбор данных. По этому импульсу счетчик отсчетов загружается значением количества отсчетов перед запуском, в этом примере четыре. С появлением каждого импульса на линии AI Sample Clock это значение уменьшается на единицу до тех пор, пока не станет равным нулю. Далее в счетчик отсчетов загружается значение количества отсчетов после запуска, в данном случае, три.

<span id="page-40-1"></span>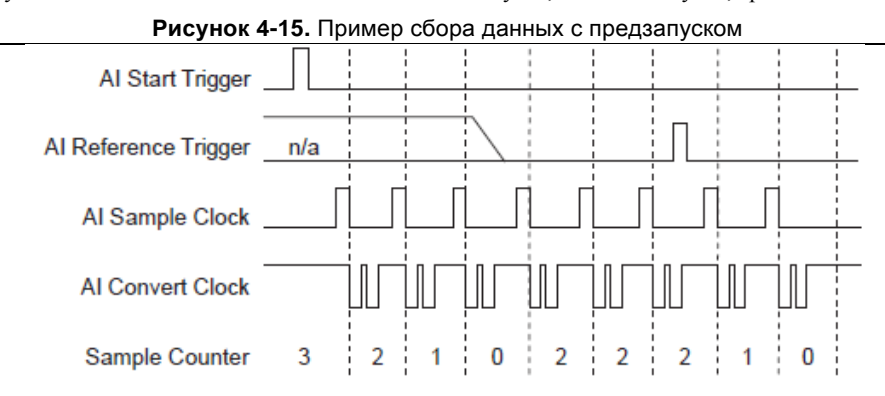

AI Start Trigger, AI Reference Trigger, AI Sample Clock, AI Convert Clock – запуск (старт), опорный сигнал, импульсы дискретизации и импульсы аналого-цифрового преобразования соответственно, Sample Counter – счетчик отсчетов

#### Глава 4. Аналоговый ввод

Если на линии AI Reference Trigger (ai/ReferenceTrigger) появляется импульс до того, как будет получено заданное количество отсчетов перед запуском, он игнорируется. Когда появляется импульс AI Reference Trigger, счетчик отсчетов уменьшается на единицу до тех пор, пока все отсчеты, пришедшие после запуска, не будут получены.

В устройстве MIO X-серии есть следующие сигналы синхронизации аналогового ввода:

- *[AI Sample Clock](#page-41-1)*\* импульсы дискретизации
- *AI Sample Clock Timebase* [опорная частота импульсов дискретизации](#page-43-0)
- *[AI Sample Clock](#page-43-1)*<sup>\*</sup> импульсы преобразования
- *AI Convert Clock Timebase* [опорная частота импульсов преобразования](#page-47-0)
- *AI Hold Complete Event Signal –* [сигнал завершения удержания аналогового сигнала](#page-47-1)
- *[AI Start Trigger](#page-47-2)*\* сигнал запуска (старт)
- *[AI Reference Trigger](#page-49-0)*\* запуск по опорному сигналу
- *[AI Pause Trigger](#page-51-0)*\* сигнал паузы запуска.

Сигналы с символом \* поддерживают цифровую фильтрацию. Обратитесь к разделу *Фильтры PFI* главы 8, *PFI* для получения дополнительной информации.

#### <span id="page-41-0"></span>Частота дискретизации одного канала и совокупная частота дискретизации

Устройства MIO X-серии характеризуются максимальной частотой дискретизации для одного канала и максимальной совокупной частотой дискретизации. Максимальная частота для одного канала - максимальная частота, с какой вы можете собирать данные с одного канала устройства, получая точные результаты. Максимальная совокупная частота дискретизации - максимальная частота, с какой вы можете собирать данные с нескольких каналов устройства и получать точные результаты

| Устройство MIO X-серии | Частота аналогового ввода* |                                       |  |
|------------------------|----------------------------|---------------------------------------|--|
|                        | По одному каналу           | По нескольким каналам<br>(совокупная) |  |
| NI 6375                | 3846 МОтсчетов/с           | 1 МОтсчет/с                           |  |

**Таблица 4-5.** Частоты аналогового ввода для устройств MIO X-серии

\* У некоторых устройств частота дискретизации по одному каналу выше, чем совокупная частота, потому что, хотя АЦП способен производить выборку с такой частотой, усилитель PGIA не успевает достаточно быстро установиться, чтобы соответствовать заявленным характеристикам точности.

### <span id="page-41-1"></span>Сигнал AI Sample Clock

Сигнал на линии AI Sample Clock (ai/SampleClock) выполняет запуск серии измерений. С появлением каждого импульса на этой линии устройство сбора данных MIO X-серии снимает по одному отсчету измеряемых сигналов с каждого канала, задействованного в некоторой задаче. В процессе измерений производится сбор одного или более отсчетов.

Можно задать внутренний или внешний источник сигнала AI Sample Clock. Можно также указать, по нарастающему или спадающему фронту этого сигнала будет начинаться измерение.

#### Использование внутреннего источника

Для управления линией AI Sample Clock может использоваться один из следующих внутренних сигналов:

- Counter n Internal Output сигнал с внутреннего выхода счетчика *n*
- AI Sample Clock Timebase импульсы опорной частоты аналогового ввода (с делением)
- Импульс, формируемый управляющей программой
- Change Detection Event событие обнаружения изменений
- Counter n Sample Clock импульсы отсчетов счетчика n
- AO Sample Clock (ao/SampleClock) импульсы отсчетов аналогового вывода)
- DI Sample Clock (di/SampleClock) импульсы отсчетов цифрового ввода
- DO Sample Clock (do/SampleClock) импульсы отсчетов цифрового вывода

Внутренний программируемый счетчик выполняет деление импульсов опорной частоты.

Некоторые другие внутренние сигналы могут быть направлены на формирование сигнала AI Sample Clock. Для получения более подробной информации обратитесь к разделу *Device Routing in MAX* справочной системы *NI-DAQmx* или к справочной системе *LabVIEW Help.*

#### Использование внешнего источника

Используйте один из следующих внешних сигналов в качестве источника сигнала AI Sample Clock:

- $PFI < 0.15$
- $RTSI < 0.7$
- PXI\_STAR
- PXIe DSTAR<A,B>
- Analog Comparison Event событие аналогового сравнения (аналоговый запуск)

#### Вывод сигнала AI Sample Clock на внешний разъем

Вы можете направить сигнал AI Sample Clock на любой из контактов PFI <0..15>, RTSI <0..7> или PXIe\_DSTARC. Активный уровень этого сигнала - высокий.

Все контакты PFI по умолчанию настроены на вход.

#### Другие требования к синхронизации

Когда сбор данных не выполняется, устройство игнорирует сигнал AI Sample Clock. В процессе измерений с помощью сигнала AI Pause Trigger можно заставить устройство сбора данных игнорировать сигнал AI Sample Clock.

Сигнал AI Sample Clock генерируется таймером/счетчиком устройства сбора данных, если не выбран какой-нибудь другой внешний источник. Этот счетчик запускается по сигналу AI Start Trigger и останавливается по окончании измерений либо с помощью аппаратных средств, либо программным способом. При использовании движка синхронизации аналогового ввода вы также можете задать задержку между сигналом запуска AI Start Trigger и первым тактовым импульсом AI Sample Clock. По умолчанию эта задержка составляет два периода сигнала AI Sample Clock Timebase.

При внешней синхронизации следует убедиться, что синхросигнал AI Sample Clock согласован с требованиями к временным параметрам сигнала AI Convert Clock. Если этого не сделать, это может привести к перезапуску сканирования (scan overrun) и вызовет ошибку. Обратитесь к разделу *[Сигнал AI Convert Clock](#page-43-1)* для получения дополнительной информации о временных соотношениях между сигналами AI Convert Clock и AI Sample Clock.

На рисунке [4-16](#page-43-2) показаны соотношения сигналов AI Sample Clock и AI Start Trigger.

<span id="page-43-2"></span>**Рисунок 4-16.** Временные соотношения сигналов AO Sample Clock и AO Start Trigger

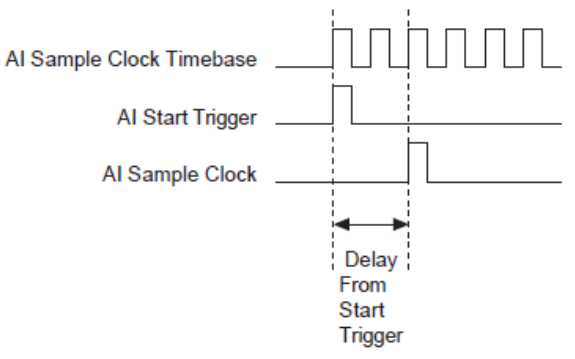

Delay From Start Trigger – задержка относительно запуска

### <span id="page-43-0"></span>Опорная частота для импульсов AI Sample Clock

Можно использовать следующие сигналы для формирования сигнала AI Sample Clock Timebase (ai/SampleClockTimebase):

- 100 MHz Timebase опорная частота 100 МГц (по умолчанию)
- 20 MHz Timebase опорная частота 20 МГц
- 100 kHz Timebase опорная частота  $100 \text{ kT}$ ц
- PXI\_CLK10
- $RTSI < 0.7$
- $PFI < 0.15$
- PXI\_STAR
- PXIe DSTAR<A,B>
- Analog Comparison Event событие аналогового сравнения (аналоговый запуск)

Импульсы AI Sample Clock Timebase недоступны в качестве выходных сигналов на разъеме ввода-вывода. Деление частоты этого сигнала является одним из способов получения сигнала AI Sample Clock. Для сигнала AI Sample Clock Timebase можно выбрать активным фронтом нарастающий и спадающий, за исключением тактовых импульсов 100 MHz Timebase и 20 MHz Timebase.

### <span id="page-43-1"></span>Сигнал AI Convert Clock

Сигнал AI Convert Clock (ai/ConvertClock) предназначен для запуска одного аналогоцифрового преобразования в одном канале. Отсчет (синхронизируемый сигналом AI Sample Clock) состоит из одного или из нескольких результатов преобразования.

Можно задать внутренний или внешний источник сигнала AI Convert Clock. Можно также задать начало сбора данных по нарастающему или спадающему фронту сигнала AI Convert Clock.

Драйвер NI-DAQmx выбирает наивысшую частоту преобразования, исходя из быстродействия АЦП, и добавляет запас по времени 10 мкс на переключение между каналами, чтобы обеспечить приемлемое время установления. Данный подход дает возможность почти синхронной выборки, обеспечивая достаточное время установления. Если частота сигнала на линии AI Sample Clock слишком высокая для указанного времени установления, NI-DAQmx выбирает частоту преобразования так, чтобы импульсы сигнала AI Convert Clock были равномерно распределены по периоду дискретизации.

Чтобы задать в явном виде частоту преобразовани, следует использовать узел свойств или функцию **AI Convert Clock Rate DAQmx Timing** 

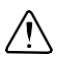

**Внимание.** Установка частоты преобразований, которая превышает максимальное значение, указанное в спецификациях на ваше устройство, приведет к появлению ошибок.

#### Использование внутреннего источника

Для управления линией AI Convert Clock может использоваться один из следующих внутренних сигналов:

- AI Convert Clock Timebase импульсы опорной частоты преобразования аналогового вывода (с делением частоты)
- Counter n Internal Output сигнал с внутреннего выхода счетчика n
- AI Sample Clock Timebase импульсы опорной частоты аналогового ввода (с делением)
- Change Detection Event событие обнаружения изменений
- Counter n Sample Clock импульсы отсчетов счетчика n
- AO Sample Clock (ao/SampleClock) импульсы отсчетов аналогового вывода)
- DI Sample Clock (di/SampleClock) импульсы отсчетов цифрового ввода
- DO Sample Clock (do/SampleClock) импульсы отсчетов цифрового вывода

Внутренний программируемый счетчик генерирует сигнал AI Convert Clock путем деления частоты тактового сигнала AI Convert Clock Timebase. Счетчик запускается по сигналу AI Sample Clock и, вычитая до нуля, формирует сигнал AI Convert Clock, перезагружается и повторяет этот процесс до тех пор, пока не закончится выборка. Затем он перезагружается, чтобы подготовиться к следующему импульсу AI Sample Clock.

Некоторые другие внутренние сигналы могут быть направлены на формирование сигнала AI Convert Clock. Для получения более подробной информации обратитесь к разделу *Device Routing in MAX* справочной системы *NI-DAQmx* или к справочной системе *LabVIEW Help.*

#### Использование внешнего источника

Используйте один из следующих внешних сигналов в качестве источника сигнала AI Convert Clock:

- $PFI < 0.15$
- $RTSI < 0.7$
- PXI\_STAR
- PXIe DSTAR<A,B>
- Analog Comparison Event событие аналогового сравнения (аналоговый запуск)

#### Вывод сигнала AI Convert Clock Signal на внешний разъем

Сигнал AI Convert Clock (активный уровень - низкий) можно направить на любой из контактов PFI <0..15>, RTSI <0..7> или PXIe\_DSTARC.

Все контакты PFI по умолчанию настроены на ввод.

#### Использование задержки между импульсом дискретизации и импульсом преобразования

При использовании внутреннего источника импульсов AI Convert Clock можно задать программируемую задержку между импульсом AI Sample Clock и первым импульсом AI Convert Clock внутри одного интервала дискретизации. По умолчанию эта задержка составляет три периода сигнала AI Convert Clock Timebase.

На рисунке [4-17](#page-45-0) временные соотношения между сигналами AI Sample Clock и AI Convert Clock.

<span id="page-45-0"></span>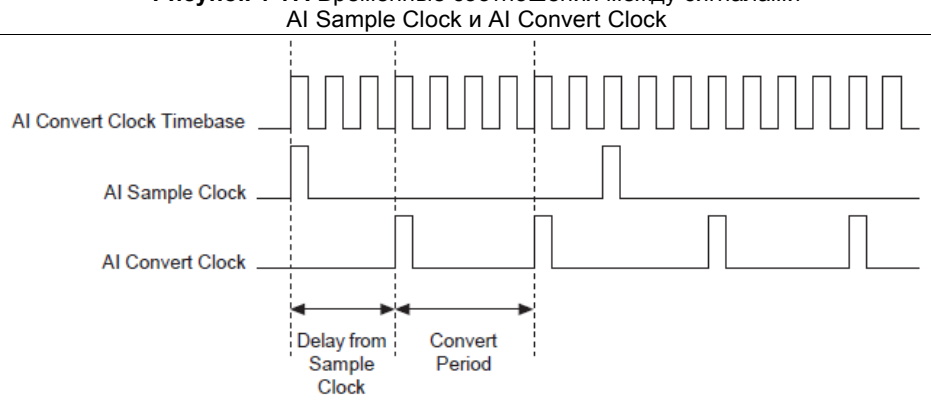

**Рисунок 4-17.** Временные соотношения между сигналами

#### Другие требования к синхронизации

Синхронизация дискретизации и аналого-цифрового преобразования устройства MIO Xсерии осуществялется таким образом, что некоторые синхросигналы отключены, пока не выполняются соответствующие требования. Например, устройство не воспринимает сигналы AI Sample Clock и AI Convert Clock до тех пор, пока оно не получит правильный сигнал AI Start Trigger. Аналогичным образом, устройство игнорирует все импульсы сигнала AI Convert Clock, пока не обнаружит импульс AI Sample Clock. После получения правильного числа импульсов AI Convert Clock устройство сбора данных игнорирует последующие импульсы этого сигнала до тех пор, пока не получит следующий сигнал AI Sample Clock. Однако, после того как устройство обнаружит импульс AI Sample Clock, прием сигнала AI Sample Clock до получения правильного числа импульсов AI Convert Clock приведет к ошибке.

На рисунка[х 4-18,](#page-46-0) [4-19,](#page-46-1) [4-20](#page-46-2) [и 4-21](#page-47-3) приведены временные диаграммы для 4-канального сбора данных (AI каналы 0, 1, 2, 3), которые показывают правильные и неправильные временные соотношения между сигналами AI Sample Clock и AI Convert Clock.

Delay From Sample Clock – задержка относительно начала периода дискретизации, Convert Period – время преобразования

<span id="page-46-0"></span>**Рисунок 4-18.** Перезапуск сканирования каналов; частота дискретизации слишком высока по сравнению с частотой преобразования, что приводит к ошибке

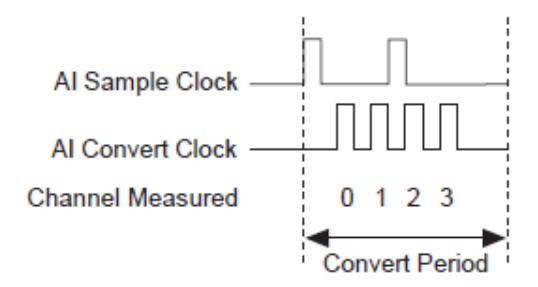

Channel Measured – канал, в котором производятся измерения, Convert Period – время преобразования

#### <span id="page-46-1"></span>**Рисунок 4-19.** Импульсы AI Convert Clock игнорируются; частота преобразования слишком высока по сравнению с частотой дискретизации

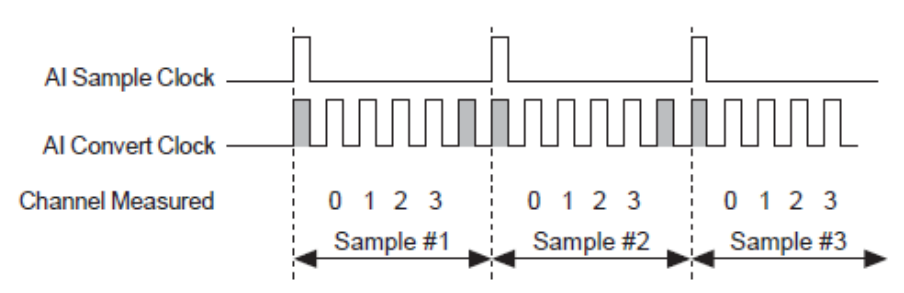

Channel Measured – канал, в котором производятся измерения, Sample  $\#...$  – отсчет номер...

#### <span id="page-46-2"></span>**Рисунок 4-20.** Сигналы AI Sample Clock и AI Convert Clock не согласованы, что приводит к апериодической выборке

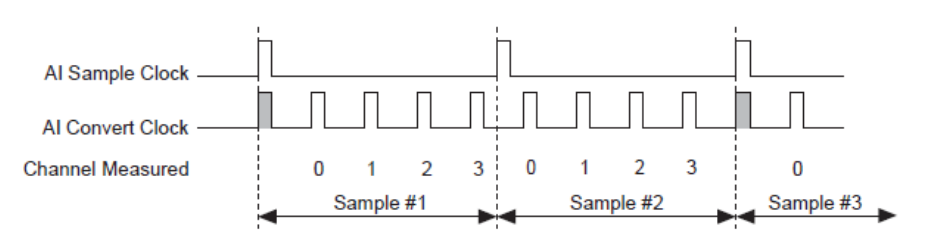

Channel Measured – канал, в котором производятся измерения, Sample #... – отсчет номер…

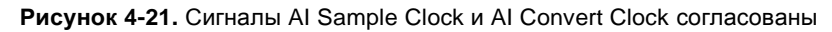

<span id="page-47-3"></span>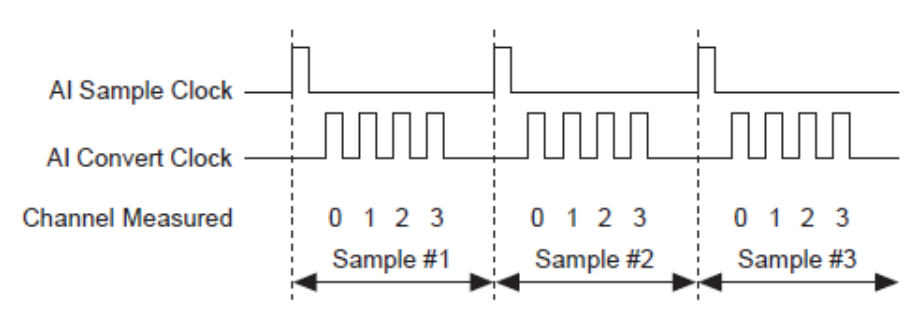

Channel Measured – канал, в котором производятся измерения, Sample  $\#...$  – отсчет номер...

### <span id="page-47-0"></span>Сигнал AI Convert Clock Timebase - опорная частота импульсов преобразования

Деление частоты сигнала AI Convert Clock Timebase (ai/ConvertClockTimebase) является одним из способов получения сигнала AI Convert Clock. Используйте один из следующих внешних сигналов в качестве источника сигнала AI Convert Clock Timebase:

- AI Sample Clock Timebase опорная частота импульсов преобразования
- 100 МГц Timebase опорная частота 100 МГц

Импульсы AI Convert Clock Timebase недоступны в качестве выходных сигналов на разъеме ввода-вывода.

### <span id="page-47-1"></span>AI Hold Complete Event Signal - сигнал завершения удержания аналогового сигнала

После начала очередного AII преобразования на линии AI Hold Complete Event (ai/HoldCompleteEvent) формируется импульс. Вы можете направить сигнал AI Hold Complete Event на любой из контактов PFI <0..15>, RTSI <0..7> или PXIe DSTARC.

Активный фронт импульса AI Hold Complete Event можно выбрать программно, однако обычно он выбран таким образом, чтобы активный положительный перепад напряжения мог синхронизировать внешние мультиплексоры аналогового ввода, указывая момент, в который входной сигнал уже измерен и может быть удален.

### <span id="page-47-2"></span>Сигнал запуска Start Trigger

Используйте сигнал запуска сбора данных AI Start Trigger (ai/StartTrigger) для того, чтобы начать измерения. В процессе измерений производится сбор одного или более отсчетов. Если вы не используете какой-либо режим запуска, начните процесс измерения с помощью программной команды. Настройте также условие останова процесса измерений после его начала:

- После сбора определенного количества отсчетов (в режиме сбора конечного количества  $orceeros - finite mode)$
- После прихода импульса, сформированного аппаратно из опорного сигнала запуска (в режиме сбора конечного количества отсчетов)
- по команде, формируемой программно (в режиме непрерывного сбора данных continuous mode)

Иногда сбор данных с запуском Start Trigger (но не по опорному сигналу –Reference Trigger) называют сбором данных с постзапуском.

#### Аналоговый ввод с повторным запуском

Сигнал запуска AI Start Trigger можно также сконфигурировать, как перезапускаемый. Движок синхронизации генерирует импульсы отсчетов и преобразования для сконфигурированного сбора данных в ответ на каждый импульс сигнала запуска AI Start Trigger.

Движок синхронизации игнорирует сигнал запуска AI Start Trigger во время генерации импульсов. После окончания генерации импульсов, счетчик ожидает следующего сигнала запуска Start Trigger, чтобы начать следующую генерацию импульсов. На рисунк[е 4-22](#page-48-0) показан аналоговый ввод с повторным запуском с тремя каналами аналогового ввода и четырьмя отсчетами на один запуск.

#### **Рисунок 4-22.** Аналоговый ввод с повторным запуском

<span id="page-48-0"></span>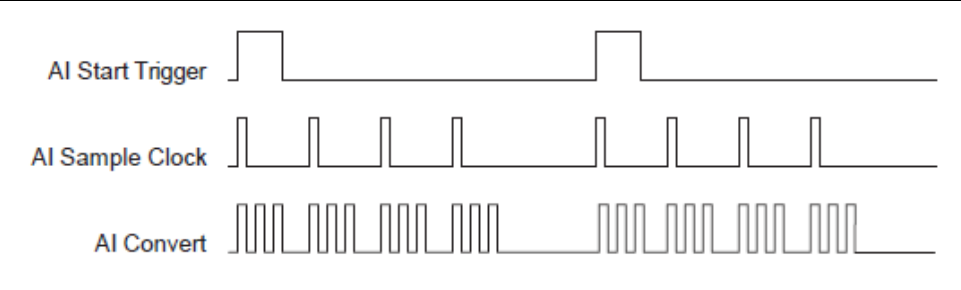

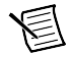

**Примечание:** Информация в сигнале типа waveform в LabVIEW не отражает задержки между сигналами запуска. Они обрабатываются как непрерывный сбор данных с постоянными значениями t0 и dt.

Опорные сигналы запуска нельзя использовать повторно.

#### Использование цифрового источника

Для запуска сбора данных по сигналу AI Start Trigger от цифрового источника необходимо определить источник и фронт сигнала. В качестве источников можно использовать один из следующих сигналов:

- $PFI < 0.15$
- $RTSI < 0.7$
- Counter n Internal Output сигнал с внутреннего выхода счетчика n
- PXI\_STAR
- PXIe\_DSTAR<A,B>
- Change Detection Event событие обнаружения изменений
- AO Start Trigger (do/StartTrigger) сигнал запуска аналогового вывода
- DI Start Trigger (di/StartTrigger) сигнал запуска цифрового ввода
- DO Start Trigger (do/StartTrigger) сигнал запуска цифрового вывода

Источником сигнала запуска может быть также один из некоторых других внутренних сигналов вашего DAQ-устройства. Для получения более подробной информации обратитесь к разделу *Device Routing in MAX* справочной системы *NI-DAQmx* или к справочной системе *LabVIEW Help.*

#### Глава 4. Аналоговый ввод

Можно также задать начало сбора данных по положительному или отрицательному фронту сигнала AI Start Trigger.

#### Использование аналогового источника

Если для формирования сигнала запуска применяется аналоговый источник, сбор данных начинается по первому нарастающему фронту сигнала Analog Comparison Event.

#### Вывод сигнала запуска AI Start Trigger на внешний разъем

Вы можете направить сигнал запуска AI Start Trigger на любой из контактов PFI <0..15>, RTSI <0..7> или PXIe DSTARC. Выходной контакт активизируется высоким уровнем импульса. Все терминалы PFI по умолчанию настроены на ввод.

Сигнал AI Start Trigger используется также для инициации операций сбора данных с предзапуском. В большинстве приложений с предзапуском сигнал AI Start Trigger формируется программным путем. За полным описанием применения сигналов AI Start Trigger и AI Reference Trigger при выполнении операции сбора данных с предзапуском обратитесь к разделу Сигнал AI Reference Trigger

### <span id="page-49-0"></span>Сигнал запуска AI Reference Trigger

Опорный сигнал запуска ai/ReferenceTrigger применяется для остановки сбора данных. Чтобы использовать опорный сигнал запуска, задайте конечный размер буфера и количество отсчетов предзапуска (pretrigger), собираемых до появления сигнала запуска. Количество отсчетов постзапуска (posttrigger), собираемых после сигнала запуска, равно разности размера буфера и количества отсчетов предзапуска.

После начала сбора данных DAQ устройство помещает отсчеты в буфер. Как только будет собрано указанное количество отсчетов предзапуска, устройство DAO переходит в состояние ожидания опорного сигнала запуска Reference Trigger. Если условие формирования опорного сигнала запуска выполнится до того, как устройство сDAQ соберет указанное количество отсчетов предзапуска, устройство проигнорирует его.

Если буфер переполнится, то DAO устройство в непрерывном режиме освобождает его от старых отсчетов для записи следующего отсчета. Эти данные могут быть доступны (с некоторыми ограничениями), пока DAO устройство не удалит их. Для получения более подробной информации обратитесь к документу базы знаний под названием Can a Pretriggered Acquisition be Continuous?. Для доступа к документу перейдите на страницу ni.com/info и введите информационный код rdcang.

После появления сигнала опорного запуска DAO устройство продолжает записывать отсчеты в буфер до тех пор, пока не наберется требуемое количество отсчетов постзапуска. На рисунке 4-23 показано окончательное состояние буфера.

#### <span id="page-50-0"></span>**Рисунок 4-23.** Окончательное состояние буфера при запуске Reference Trigger

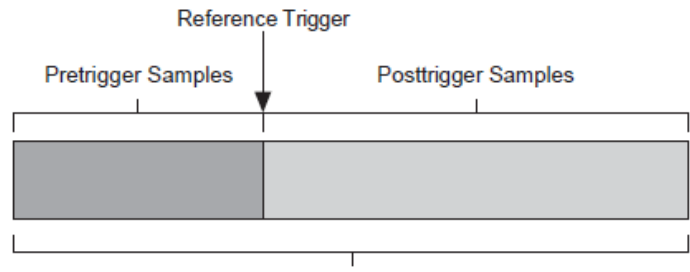

#### **Complete Buffer**

Pretrigger Samples – отсчеты, записанные до сигнала запуска, Reference Trigger – опорный сигнал, Complete Buffer – весь буфер

#### Использование цифрового источника

Для запуска сбора данных по сигналу AI Reference Trigger от цифрового источника необходимо определить источник и фронт сигнала. В качестве источников можно использовать один из следующих сигналов:

- $PFI < 0.15$
- $RTSI < 0.7$
- PXI\_STAR
- PXIe DSTAR<A,B>
- Change Detection Event событие обнаружения изменений
- Counter n Internal Output сигнал с внутреннего выхода счетчика n
- DI Reference Trigger (di/ReferenceTrigger) -опорный сигнал запуска цифрового ввода
- DO Start Trigger (do/StartTrigger) сигнал запуска цифрового вывода
- AO Start Trigger (ao/StartTrigger) сигнал запуска аналогового вывода

Источником сигнала запуска может быть также один из некоторых других внутренних сигналов вашего DAQ устройства. Для получения более подробной информации обратитесь к разделу *Device Routing in MAX* справочной системы *NI-DAQmx* или к справочной системе *LabVIEW Help.*

Можно также задать останов сбора данных по положительному или отрицательному фронту сигнала AI Reference Trigger.

#### Использование аналогового источника

Если для формирования сигнала запуска применяется аналоговый источник, сбор данных прекращается по первому положительному фронту сигнала Analog Comparison Event.

#### Вывод сигнала запуска AI Reference Trigger на внешний разъем

Вы можете направить сигнал запуска AI Reference Trigger на любой из контактов PFI <0..15>, RTSI <0..7>, PXI\_Trig<0..7> или PXIe\_DSTARC.

Все линии PFI по умолчанию настроены на ввод.

### <span id="page-51-0"></span>Сигнал запуска AI Pause

Сигнал запуска AI Pause (ai/PauseTrigger) используется для того, чтобы приостановить и продолжить выполнение измерений. Пока внешний сигнал запуска активен, формирование внутренних импульсов отсчетов приостанавливается и возобновляется при возврате внешнего сигнал запуска в пассивное состояние. Сигнала запуска AI Pause можно запрограммировать на активный высокий или низкий уровень, как показано на рисунке [4-24](#page-51-1). На рисунке T означает период, а A - неизвестное время между тактовым импульсом и постзапуском.

<span id="page-51-1"></span>**Рисунок 4-24.** Останов (внутренние импульсы) и выполнение (внешние импульсы)

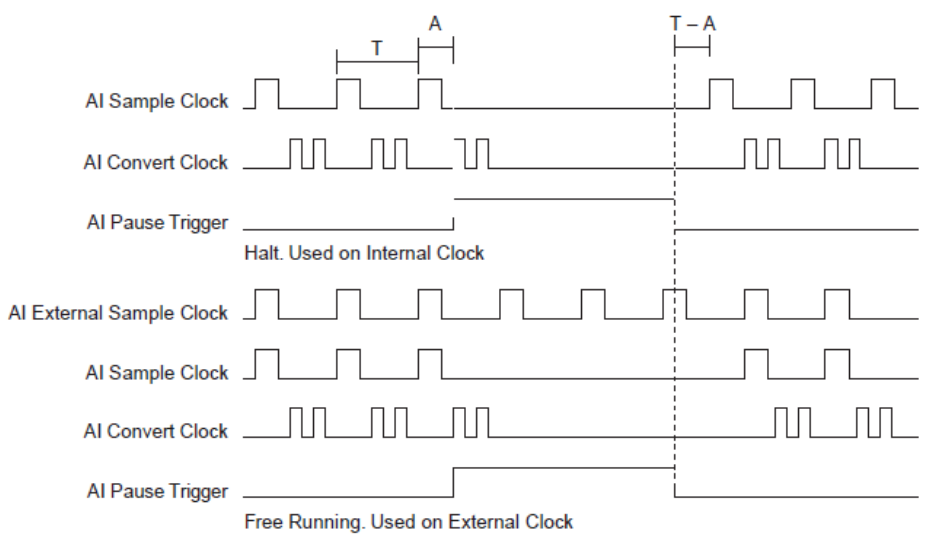

Halt. Used Internal Clock – Останов. Используются внутренние импульсы, Free Running. Used Internal Clock – Выполнение. Используются внешние импульсы

#### Использование цифрового источника

Чтобы использовать сигнал AI Pause Trigger, задайте источник и полярность импульса. В качестве источников можно использовать один из следующих сигналов:

- $PFI < 0.15$
- $RTSI < 0.7$
- PXI\_STAR
- PXIe\_DSTAR<A,B>
- Counter n Internal Output сигнал с внутреннего выхода счетчика n
- Counter n Gate сигнал разрешения счета
- AO Pause Trigger (ao/PauseTrigger) сигнал паузы аналогового вывода
- DO Pause Trigger (do/PauseTrigger) сигнал паузы цифрового вывода
- DI Pause Trigger (di/PauseTrigger) сигнал паузы цифрового ввода

Источником сигнала запуска может быть также один из некоторых других внутренних сигналов вашего DAQ-устройства. Для получения более подробной информации обратитесь к разделу *Device Routing in MAX* справочной системы *NI-DAQmx* или к справочной системе *LabVIEW Help.*

52 | ni.com

#### Использование аналогового источника

Если применяется аналоговый источник сигнала запуска, формирование внутренних импульсов отсчетов приостанавливается при низком уровне сигнала Analog Comparison Event и возобновляется при возврате этого сигнала на высокий уровень (или наоборот).

#### Вывод сигнала AI Pause Trigger на внешний разъем

Вы можете направить сигнал AI Pause Trigger на любой из контактов PFI <0..15>. RTSI <0..7>, PXI STAR или PXIe DSTARC.

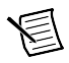

Примечание: пауза запуска чувствительна только к уровню сигнала источника, но не на фронт.

#### <span id="page-52-0"></span>Начало работы с программным обеспечением приложений аналогового ввода

Устройство МІО Х-серии может применяться в следующих приложениях аналогового ввода:

- Однократное измерение (по запросу)
- Конечное (заданное) количество измерений  $\bullet$
- Непрерывные измерения
- Поточечный режим сбора данных с аппаратной синхронизацией

Эти приложения можно реализовать с помощью прямого доступа к памяти (DMA) или механизмов программируемого ввода-вывода. В некоторых приложениях также используются запуск, останов по опорному сигналу запуска и приостанов измерений.

> Примечание: Для получения более подробной информации о программировании приложений аналогового ввода и режимах запуска обратитесь к справке NI-DAOmx Help или к справке LabVIEW Help.

Устройства MIO X-серии используют драйвер NI-DAOmx. NI-DAOmx содержит коллекцию примеров программ, которые помогут вам начать разработку приложения. Вы можете изменить код примера и сохранить его в приложении. Вы можете использовать примеры для разработки нового приложения или добавить код примера в существующее приложение.

Чтобы найти примеры LabVIEW, LabWindows/CVI, Measurement Studio, Visual Basic и ANSI С, обратитесь к документу Базы знаний Where Can I Find NI-DAQmx Examples? на странице ni.com/info, введя информационный код dagmxexp.

За дополнительными примерами обратитесь на страницу ni.com/examples.

## <span id="page-53-0"></span>Аналоговый вывод

Устройства X-серии поддерживают функционал аналогового вывода. Устройства X-серии, поддерживающие аналоговый вывод, имеют каналы аналогового вывода, управляемые одиночным импульсом и способные к генерации сигналов. Обратитесь к приложению A, *[Информация о моделях устройств,](#page-64-3)* за получением информации о возможностях вашего устройства.

<span id="page-53-1"></span>На рисунке [5-1 п](#page-53-1)риведена схема блока аналогового вывода устройства 6375 X-серии.

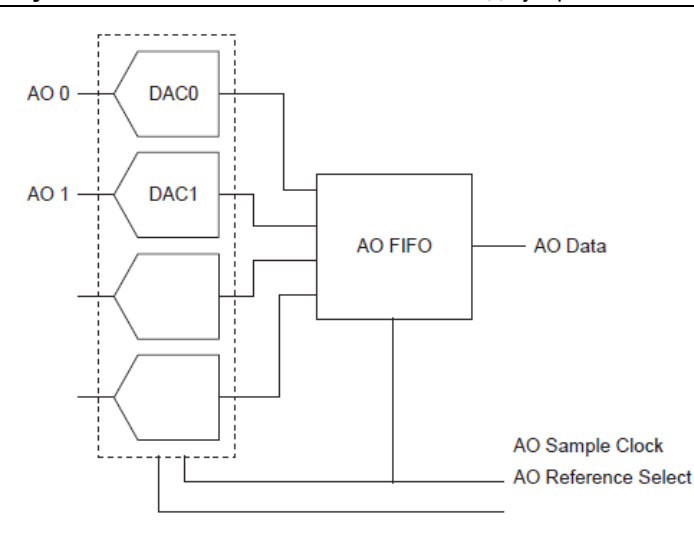

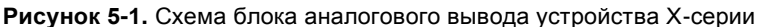

Основные узлы, представленные на схеме блока аналогового вывода устройства X-серии:

- **DAC** (ЦАП) -цифро-аналоговые преобразователи (ЦАП), преобразуют цифровые коды в аналоговое напряжение.
- **AO FIFO** буферная память типа «очередь» (первым зашел первым вышел) между компьютером и ЦАП, которая позволяет генерировать аналоговый выходной сигнал путем загрузки отсчетов сигнала в устройства X-серии без взаимодействия с компьютером.
- **AO Sample Clock** сигнал, который синхронизирует считывание очередного отсчета из буфера FIFO и генерацию аналогового выходного напряжения.
- **AO Reference Selection** сигналы выбора опорного напряжения, которые позволяют изменять диапазон генерируемых напряжений в каналах аналогового вывода.

### <span id="page-54-0"></span>Выбор опорного напряжения в каналах аналогового вывода

Выбор опорного напряжения (AO Reference) позволяет задать диапазон напряжений, которые сможет генерировать устройство сбора данных. Цифровые коды, которые подаются на вход ЦАП, определяют равномерное распределение соответствующих напряжений аналогового вывода по заданному диапазону. Так, если диапазон неширокий, напряжение формируется с более высокой разрешающей способностью, т.е. разность между напряжениями, соответствующими двум соседним кодам, меньше. Поэтому выходное напряжение формируется более точно.

Диапазон аналогового вывода включает в себя все значения напряжения между следующими границами:

#### $-$  AO Reference  $u$  + AO Reference

Допустимые уровни напряжения смещения зависят от модели устройства. Информация об этом для моделей, описание которых ниже не приводится, приведена в спецификациях на устройство.

- Опорное напряжение для каждого канала аналогового вывода может быть выбрано индивидуально из следующего ряда значений:
	- $10B$  $\overline{a}$
	- 5 B  $\equiv$
	- APFI  $<0.1>$

Опорное напряжение можно подать извне на одну из линий APFI <0..1>. Опорное напряжение может быть положительным или отрицательным. При отрицательной полярности опорного напряжения напряжение в канале аналогового вывода меняет полярность. Допустимые диапазоны сигналов на линиях APFI <0..1> приведены в спецификациях на устройство.

Выходное напряжение одного из каналов аналогового вывода можно использовать в качестве опорного для другого канала аналогового вывода. При этом требуется внешнее соелинение каналов с линией APFI 0 или APFI 1.

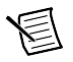

Примечание: При использовании внешнего опорного сигнала выходной сигнал не калибруется программным обеспечением. Вы можете сгенерировать значение и измерить смещение напряжения для программной калибровки выхода.

### <span id="page-55-0"></span>Минимизация выбросов в выходном сигнале

В генерируемом с помощью ЦАП сигнале можно наблюдать выбросы. Это нормально, когда ЦАП переключается с одного уровня напряжения на другой, накопленные заряды приводят к выбросам. Наибольший выброс возникает, когда изменяется самый значащий бит кода ЦАП. Вы можете создать низкочастотный фильтр для избавления от некоторых из этих выбросов, в зависимости от частоты и природы выходного сигнала. Перейдите по ссылке ni.com/support для получения более подробной информации о минимизации выбросов.

### <span id="page-55-1"></span>Методы аналогового вывода данных

При выполнении операций аналогового вывода можно генерировать сигналы, используя аппаратную или программную синхронизацию.

### <span id="page-55-2"></span>Генерация сигналов с использованием программной синхронизации

В режиме генерации с программной синхронизацией скоростью генерации данных управляет программа, посылая отдельные команды аппаратной части для того, чтобы инициировать каждое ЦАП-преобразование. В NI-DAQmx генерация с программной синхронизацией называется аналоговым выводом с синхронизацией по запросу (On demand), а также непосредственным или статическим выводом. Обычно она применяется для записи одного значения, например, уровня напряжения постоянного тока.

### <span id="page-55-3"></span>Генерация сигналов с использованием аппаратной синхронизации

При генерации с использованием аппаратной синхронизации скорость генерации задается аппаратно формируемым цифровым сигналом. Этот сигнал может формироваться внутри устройства или поступать извне.

Генерация сигналов с использованием аппаратной синхронизации обладает некоторыми преимуществами по сравнению с программной:

- Время между отсчетами может быть намного меньше.
- Интервалы времени между отсчетами могут быть детерминированы.
- При аппаратной синхронизации может применяться аппаратный запуск.

Для операций с аппаратной синхронизацией может применяться буфер или поточечная генерация с аппаратным тактированием (HWTSP). Буфер – это временное хранилище передаваемых отсчетов в памяти компьютера.

• **Поточечная генерация с аппаратной синхронизацией (HWTSP)** - как правило, операции HWTSP используются для записи отдельных отсчетов в известные моменты временные. В то время как буферизованные операции оптимизированы для высокой производительности, операции HWTSP оптимизированы для низких значений задержки и джиттера. Кроме того, операции HWTSP могут уведомить программу, если происходит отставание от оборудования. Это делает HWTSP идеальным для приложений управления в реальном времени. Операции HWTSP, в сочетании с ожиданием следующего тактового импульса, обеспечивает более точную синхронизацию между программным и аппаратным уровнями. Обратитесь к документу *NI-DAQmx Hardware-Timed Single Point Lateness Checking* для получения дополнительной информации. Для доступа к документу перейдите на страницу ni.com/info и введите информационный код daqhwtsp.

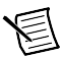

Примечание (для устройства NI USB-634x/635x/636x Devices): Устройства USB Х-серии не поддерживают операции поточечной генерации с аппаратной синхронизацией (HWTSP).

Буферизованная генерация данных - данные перемещаются из буфера ПК во встроенный буфер FIFO DAQ-устройства блоками через DMA перед записью в ЦАП по одному отсчету. Буферизированная генерация обычно позволяет организовать более высокую скорость передачи, чем небуферизированная, поскольку данные передаются большими блоками, а не по одному отсчету.

Одной из отличительных черт операций буферизированного ввода/вывода является режим вывода отсчетов. Может выводиться или массив отсчетов конечного размера (Finite) или может быть реализован непрерывный вывод отсчетов (Continuous):

- Finite режим генерации заранее заданного количества отсчетов данных. После  $\overline{a}$ того, как указанное количество отсчетов выдано, генерация прекращается.
- Continuous непрерывная генерация неопределенного количества отсчетов. Вместо того, чтобы сгенерировать заданное количество отсчетов и остановиться, непрерывная генерация продолжается до тех пор, пока вы не остановите операцию. Существует несколько методов непрерывной генерации, которые задают, как данные будут записаны. Это следующие методы: режим регенерации, режим регенерации FIFO, режим без регенерации.
	- Регенерация это повторение вывода данных, которые уже записаны в буфер. Режим стандартной регенерации - это когда данные из буфера компьютера непрерывно загружаются в FIFO для вывода. Новые данные могут быть записаны в буфер компьютера в любой момент без прерывания вывода данных. Используйте свойство NI-DAOmx RegenMode для разрешения (или запрета) регенерации. По умолчанию NI-DAOmx разрешает регенерацию.
	- В режиме регенерации FIFO буфер полностью загружается в FIFO, откуда и происходит регенерация. После того, как данные загружены, новые данные не могут быть записаны в FIFO. Для того чтобы применить режим регенерации FIFO, размер буфера должен совпадать с емкостью FIFO. Преимущество применения режима регенерации FIFO в том, что после того, как начался вывод, не требуется обмен данными с памятью компьютера, таким образом, предотвращаются любые проблемы, которые могут возникнуть из-за чрезмерного трафика шины. Используйте свойство UseOnlyOnBoardMemory канала аналогового вывода для разрешения или запрета регенерации FIFO.
	- В режиме вывода без регенерации старые данные не повторяются. Новые  $\bullet$ данные должны непрерывно записываться в буфер. Если программа не пишет новые данные в буфер на достаточно высокой скорости, чтобы поддерживать генерацию, буфер опустошается и выдает ошибку.

### <span id="page-56-0"></span>Запуск аналогового вывода

Аналоговый вывод поддерживают две разновидности запуска:

- **Start Trigger**
- Pause Trigger

Эти действия может инициировать аналоговый или цифровой запуск. Все устройства Хсерии поддерживают цифровой запуск, но не все поддерживают аналоговый. Обратитесь к спецификациям вашего устройства, чтобы узнать, какие типы запуска оно поддерживает. Обратитесь к разделам Сигнал запуска AO Start Trigger и Сигнал запуска AO Pause Trigger для получения дополнительной информации об этих сигналах запуска.

### <span id="page-57-0"></span>Подключение сигналов аналогового вывода

AO - выходное напряжение каналов аналогового вывода 0, 1. AO GND – опорная цепь землей для AO <0..1>.

<span id="page-57-2"></span>На рисунке [5-2](#page-57-2) показано подключение сигналов аналогового вывода.

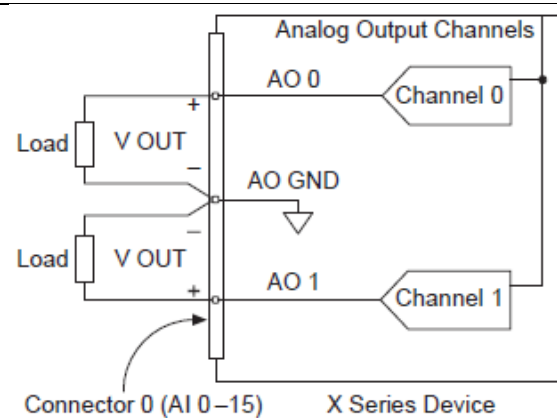

#### **Рисунок 5-2.** Подключение аналогового ввода

Load – нагрузка, Analog Output Channels – каналы аналогового вывода, Connector – разъем, Channel – канал, X Series Device – устройство X серии

### <span id="page-57-1"></span>Сигналы синхронизации аналогового вывода

На рисунке [5-3](#page-57-3) приведены все варианты синхронизации, предоставляемые движком синхронизации аналогового вывода.

<span id="page-57-3"></span>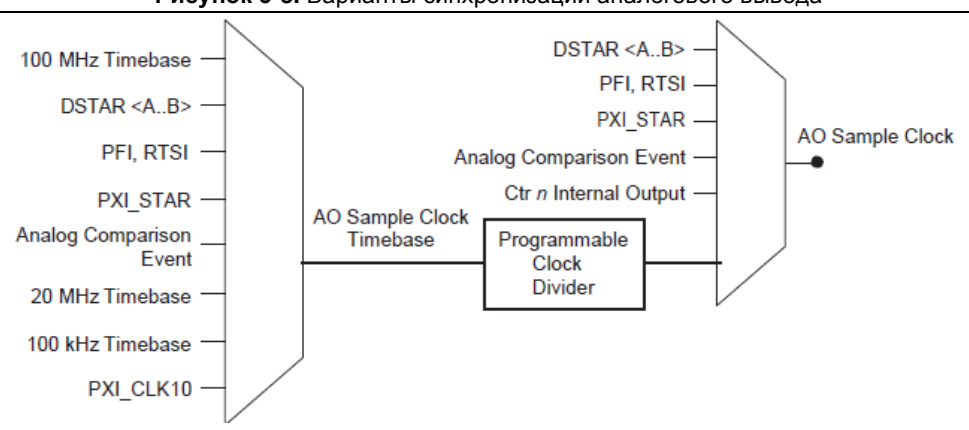

**Рисунок 5-3.** Варианты синхронизации аналогового вывода

Analog Comparison Event – событие по результатам аналогового сравнения, Timebase – опорные частоты (20 МГц и 100 кГц), AO Sample Clock Timebase – опорные частоты дискретизации аналогового вывода, Programmable Clock Divider – программируемый делитель частоты, Ctr n Internal Output – сигнал с внутреннего выхода счетчика n, AO Sample Clock – тактовый импульс дискретизации аналогового

В устройствах X-серии есть следующие сигналы тактирования аналогового вывода (генерации сигналов):

- *AO Start [Trigger](#page-58-0) - [сигнал запуска аналогового вывода](#page-58-0)*\*
- *AO Pause Trigger Signal - [сигнал паузы аналогового вывода](#page-59-2)*\*
- *AO Sample Clock - [сигнал тактирования аналогового вывода](#page-60-3)*\*
- *AO Sample Clock Timebase Signal - [сигнал опорной частоты дискретизации аналогового](#page-62-0)  [вывода](#page-62-0)*

Сигналы с символом \* поддерживают цифровую фильтрацию. Обратитесь к разделу *Фильтры PFI* главы 8, *PFI* для получения дополнительной информации.

### <span id="page-58-0"></span>Сигнал запуска AO Start Trigger

Используйте сигнал запуска аналогового вывода (ao/StartTrigger), чтобы инициировать генерацию сигнала, Если вы не используете запуск, то можете начать генерацию по команде программы.

#### <span id="page-58-1"></span>Аналоговый вывод с повторным запуском

Сигнал запуска AO Start Trigger настраивается как перезапускаемый. Движок синхронизации генерирует импульсы отсчетов для сконфигурированной генерации в ответ на каждый импульс сигнала запуска AO Start Trigger.

Движок синхронизации игнорирует сигнал запуска AO Start Trigger во время генерации тактового сигнала. После окончания генерации тактового сигнала, счетчик находится в состоянии ожидания следующего сигнала запуска Start Trigger, чтобы начать следующую генерацию.

На рисунке [5-4](#page-58-3) показана генерация сигнала аналогового вывода из 4 отсчетов с перезапуском.

<span id="page-58-3"></span>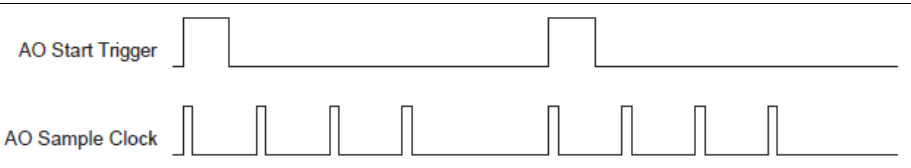

#### **Рисунок 5-4.** Аналоговый вывод с повторным запуском

#### <span id="page-58-2"></span>Использование цифрового источника

Чтобы использовать сигнал AO Start Trigger, задайте источник и фронт сигнала. В качестве источников можно использовать один из следующих сигналов:

- Импульс, формируемый управляющей программой
- PFI< $0.15$
- RTSI  $< 0.7$
- AI Start Trigger (ai/StartTrigger) сигнал запуска аналогового ввода
- AI Reference Trigger (ai/ReferenceTrigger) опорный сигнал запуска аналогового ввода
- PXI\_STAR
- PXIe DSTAR<A,B>
- Counter n Internal Output сигнал с внутреннего выхода счетчика *n*
- Change Detection Event событие обнаружения изменений
- DI Start Trigger (di/StartTrigger) сигнал запуска цифрового ввода
- **DI Reference Trigger (di/ReferenceTrigger)** опорный сигнал цифрового ввода
- DO Start Trigger (do/StartTrigger) сигнал запуска цифрового вывода

Источником сигнала запуска может быть также один из некоторых других внутренних сигналов вашего устройства DAQ. Для получения более подробной информации обратитесь к разделу *Device Routing in MAX* справочной системы *NI-DAQmx* или к справочной системе *LabVIEW Help*.

Можно также задать начало генерации по положительному или отрицательному фронту сигнала AO Start Trigger.

#### <span id="page-59-0"></span>Использование аналогового источника

Если для формирования сигнала запуска применяется аналоговый источник, генерация сигнала начинается по первому нарастающему фронту сигнала Analog Comparison Event. Обратитесь к разделу *Запуск с помощью аналогового источника* главы 11, *Запуск,* для получения дополнительной информации.

### <span id="page-59-1"></span>Вывод сигнала запуска AO Start Trigger на внешний разъем

Вы можете направить сигнал запуска AO Start Trigger на любой из контактов PFI <0..15>, RTSI <0..7> или PXIe\_DSTARC.

Активным является высокий уровень выходного импульса. Терминалы PFI по умолчанию настроены на ввод.

### <span id="page-59-2"></span>Сигнал AO Pause Trigger

Используйте сигнал паузы аналогового вывода (ao/PauseTrigger) для приостановки записи отсчетов. Когда сигнал AO Pause Trigger активен, импульсы отсчетов не формируются.

Сигнал AO Pause Trigger не останавливает уже обрабатываемый отсчет. Сигнал паузы начинает действовать в момент поступления следующего отсчета.

Генерация сигналов приостанавливается сразу же после поступления сигнала паузы. Если источник тактового сигнала внутренний, то генерация возобновляется сразу после снятия сигнала паузы (как показано на рисунк[е 5-5\)](#page-59-3).

<span id="page-59-3"></span>**Рисунок 5-5.** Сигнал AO Pause Trigger со встроенным источником импульсов

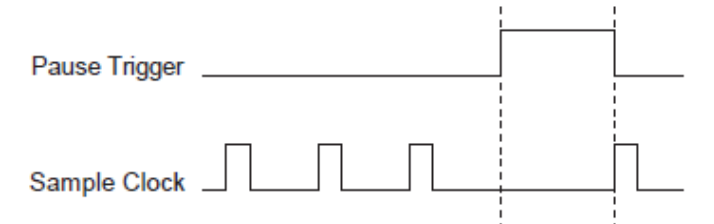

Если вы используете в качестве источника тактовых сигналов любой другой сигнал, кроме внутреннего, то генерация возобновляется после снятия сигнала паузы и получения другого фронта тактового сигнала (рисуно[к 5-6.](#page-60-4)).

**Рисунок 5-6.** Сигнал AO Pause Trigger с другим источником сигналов

<span id="page-60-4"></span>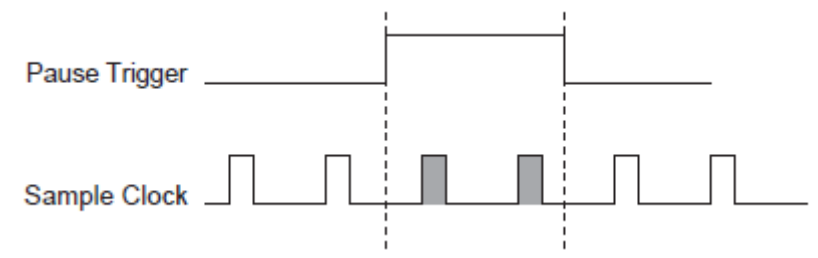

#### <span id="page-60-0"></span>Использование цифрового источника

Чтобы использовать сигнал AO Pause Trigger от цифрового источника задайте источник и полярность импульса. В качестве источников можно использовать один из следующих сигналов:

- $PFI < 0.15$
- $RTSI < 0.7$
- PXI\_STAR
- PXIe DSTAR<A,B>
- Counter n Internal Output сигнал с внутреннего выхода счетчика *n*
- Counter n Gate сигнал разрешения счета Counter n Gate
- AI Pause Trigger (ai/PauseTrigger) сигнал паузы аналогового ввода
- DI Pause Trigger (di/PauseTrigger) сигнал паузы цифрового ввода
- DO Pause Trigger (do/PauseTrigger) сигнал паузы цифрового вывода

Источником сигнала запуска может быть также один из некоторых других внутренних сигналов вашего DAQ-устройства. Для получения более подробной информации обратитесь к разделу *Device Routing in MAX* справочной системы *NI-DAQmx* или к справочной системе *LabVIEW Help.*

Вы можете также задать паузу по высокому или низкому логическому уровню сигнала AO Pause Trigger.

#### <span id="page-60-1"></span>Использование аналогового источника

Если применяется аналоговый источник сигнала запуска, формирование внутренних импульсов дискретизации приостанавливается при высоком уровне сигнала Analog Comparison Event. Обратитесь к разделу *Запуск с помощью аналогового источника* главы 11, *Запуск* для получения дополнительной информации.

### <span id="page-60-2"></span>Вывод сигнала запуска AO Pause Trigger на внешний разъем

Вы можете направить сигнал AO Pause Trigger на любой из контактов PFI <0..15>, RTSI <0..7> или PXIe\_DSTARC.

### <span id="page-60-3"></span>Сигнал AO Sample Clock

Используйте сигнал синхронизации отсчетов аналогового вывода AO Sample Clock (ao/SampleClock) для инициации отсчетов аналогового вывода. Каждый отсчет обновляет выходы всех ЦАП. Можно задать внутренний или внешний источник сигнала AO Sample Clock. Можно также задать обновление ЦАП по нарастающему или спадающему фронту сигнала AO Sample Clock.

61 | ni.com

#### <span id="page-61-0"></span>Использование внутреннего источника

Управлять тактовым сигналом AO Sample Clock может один из следующих внутренних сигналов:

- AO Sample Clock Timebase импульсы опорных частот аналогового вывода (с делением)
- Counter n Internal Output сигнал с внутреннего выхода счетчика *n*
- Change Detection Event событие обнаружения изменений
- Counter n Sample Clock импульсы отсчетов счетчика n
- AI Convert Clock (ai/ConvertClock) тактовый сигнал аналого-цифрового преобразования
- AI Sample Clock (ai/SampleClock) импульсы отсчетов аналогового ввода
- **DI Sample Clock (di/SampleClock)** Тактовый импульсы отсчетов цифрового ввода
- DO Sample Clock (do/SampleClock) импульсы отсчетов цифрового вывода

Сигнал AO Sample Clock Timebase делится программируемым внутренним счетчиком.

Некоторые другие внутренние сигналы могут быть направлены на формирование сигнала AO Sample Clock Для получения более подробной информации обратитесь к разделу *Device Routing in MAX* справочной системы *NI-DAQmx* или к справочной системе *LabVIEW Help.*

#### <span id="page-61-1"></span>Использование внешнего источника

Используйте один из следующих внешних сигналов в качестве источника сигнала AO Sample Clock:

- $PFI < 0.15$
- $RTSI < 0.7$
- PXI\_STAR
- PXIe DSTAR<A,B>
- Analog Comparison Event событие аналогового сравнения (аналоговый запуск)

### <span id="page-61-2"></span>Вывод сигнала AO Sample Clock на внешний разъем

Вы можете направить сигнал AO Sample Clock (как сигнал с активным низким логическим уровнем) на любой из контактов PFI <0..15>, RTSI <0..7> или PXIe\_DSTARC.

### <span id="page-61-3"></span>Другие требования к синхронизации

Если вы не выберите какой-либо внешний источник, тактовый сигнал AO Sample Clock генерирует движок синхронизации аналогового вывода вашего устройства. Сигнал AO Start Trigger запускает движок синхронизации и остановить его можно после завершения генерации конечного количества отсчетов программным или аппаратным способом. При использовании движка синхронизации вы также можете задать настраиваемую задержку между сигналом запуска AO Start Trigger и первым тактовым импульсом AO Sample Clock. По умолчанию эта задержка составляет два периода сигнала AO Sample Clock Timebase. На рисунке [5-7](#page-62-2) показаны соотношения сигналов AO Sample Clock и AO Start Trigger.

#### <span id="page-62-2"></span>**Рисунок 5-7.** Временные соотношения между сигналами AO Sample Start Trigger

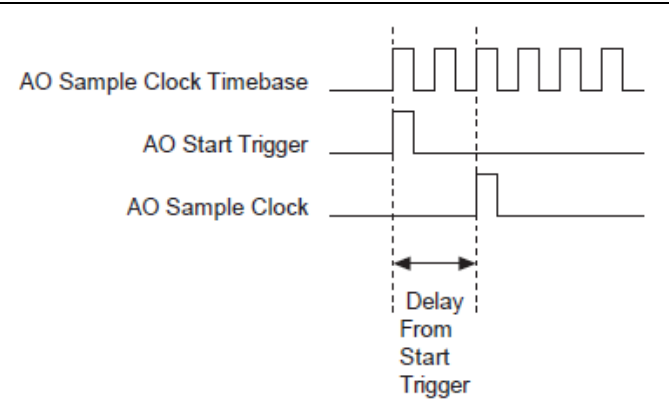

AO Sample Clock Timebase, AO Start Trigger, AO Sample Clock – опорные импульсы отсчетов, импульс запуска, импульсы отсчетов аналогового вывода; Delay From Start Trigger – задержка относительно импульса запуска

### <span id="page-62-0"></span>Сигнал AO Sample Clock Timebase

Сигнал опорной частоты AO Sample Clock Timebase (ao/SampleClock) делится для формирования импульсов отсчетов AO Sample Clock аналогового вывода.

Можно использовать следующие сигналы в качестве сигнала AO Sample Clock Timebase

- 100 MHz Timebase опорная частота 100 МГц (по умолчанию)
- 20 MHz Timebase опорная частота 20 МГц
- 100 kMHz Timebase опорная частота 100 кГц
- PXI\_CLK10
- $PFI < 0.15$
- $RTSI < 0.7$
- PXI\_STAR
- PXIe DSTAR<A,B>
- Analog Comparison Event cобытие аналогового сравнения (аналоговый запуск)

Импульсы AO Sample Clock Timebase не доступны в качестве выходных сигналов на разъеме ввода-вывода.

Вы можете использовать внешний сигнал импульсов отсчетов в качестве сигнала AO Sample Clock Timebase, поделив его частоту в DAQ-устройстве. Вы можете также использовать его в качестве сигнала AO Sample Clock без деления частоты.

### <span id="page-62-1"></span>Начало работы с программным обеспечением приложений аналогового вывода

Устройство X-Серии может применяться в следующих приложениях аналогового вывода:

- Поточечная генерация по запросу (single-point ,on-demand)
- Генерация сигнала ограниченной длительности (finite)

63 | ni.com

- Непрерывная генерация (continuous)
- Генерация сигналов (waveform)

Вы можете генерировать, используя программируемый ввод-вывод или с помощью прямого доступа в память (DMA). В некоторых приложениях используются также сигналы запуска и сигналы паузы.

**Примечание:** Для получения более подробной информации о программировании приложений аналогового вывода и сигналов запуска обратитесь к справке *NI-DAQmx Help* или к справке , *LabVIEW Help.*

Устройства X-серии используют драйвер NI-DAQmx. NI-DAQmx , включает коллекцию примеров программ, которые помогут вам начать разработку приложения. Вы можете изменить код примера и сохранить его в приложении. Вы можете использовать примеры для разработки нового приложения или добавить код примера в существующее приложение.

Чтобы найти примеры LabVIEW, LabWindows/CVI, Measurement Studio, Visual Basic и ANSI C, обратитесь к документу Базы знаний *Where Can I Find NI-DAQmx Examples?*, перейдя на страницу ni.com/info и введя информационный код daqmxexp.

За дополнительными примерами обратитесь на страницу ni.com/examples.

## <span id="page-64-3"></span><span id="page-64-0"></span>Информация об устройстве

## <span id="page-64-1"></span>NI 6375

В разделах ниже приведена информация об устройстве NI PXIe-6375

### <span id="page-64-2"></span>Схема расположения контактов NI 6375

На рисунка[х A-24](#page-65-0) [и A-25](#page-65-1) показаны схемы расположения контактов NI PXIe-6375. Сигналы ввода-вывода подключены к четырем 68-контактным разъемам. За подробным описанием каждого сигнала обратитесь к разделу *[Описание сигналов](#page-19-2) [разъема ввода-вывода](#page-19-2)* глав[ы 3,](#page-18-2) *[Сведения о разъемах и светодиодах](#page-18-2)*.

#### <span id="page-65-0"></span>**Рисунок A-24.** Схема расположения контактов разъема 2 и разъема 3 NI PXIe-6375

<span id="page-65-1"></span>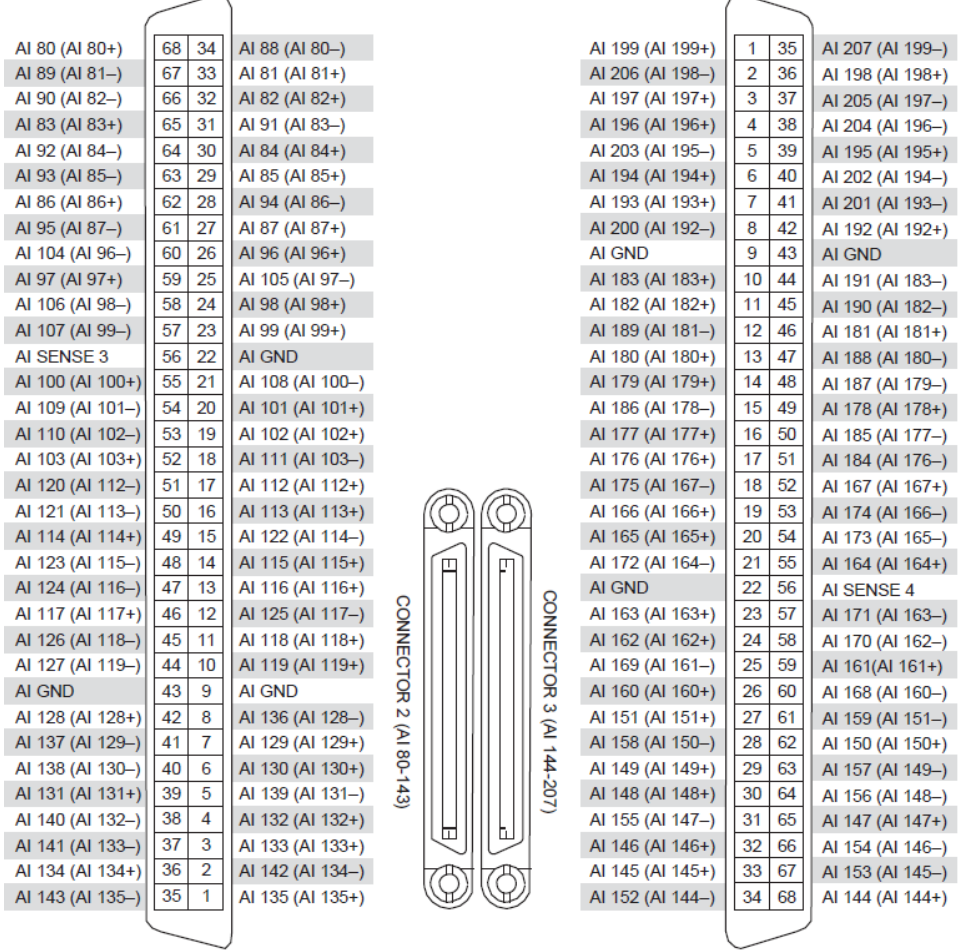

#### **Рисунок A-25.** Схема расположения контактов разъема 0 и разъема 1 NI PXIe-6375

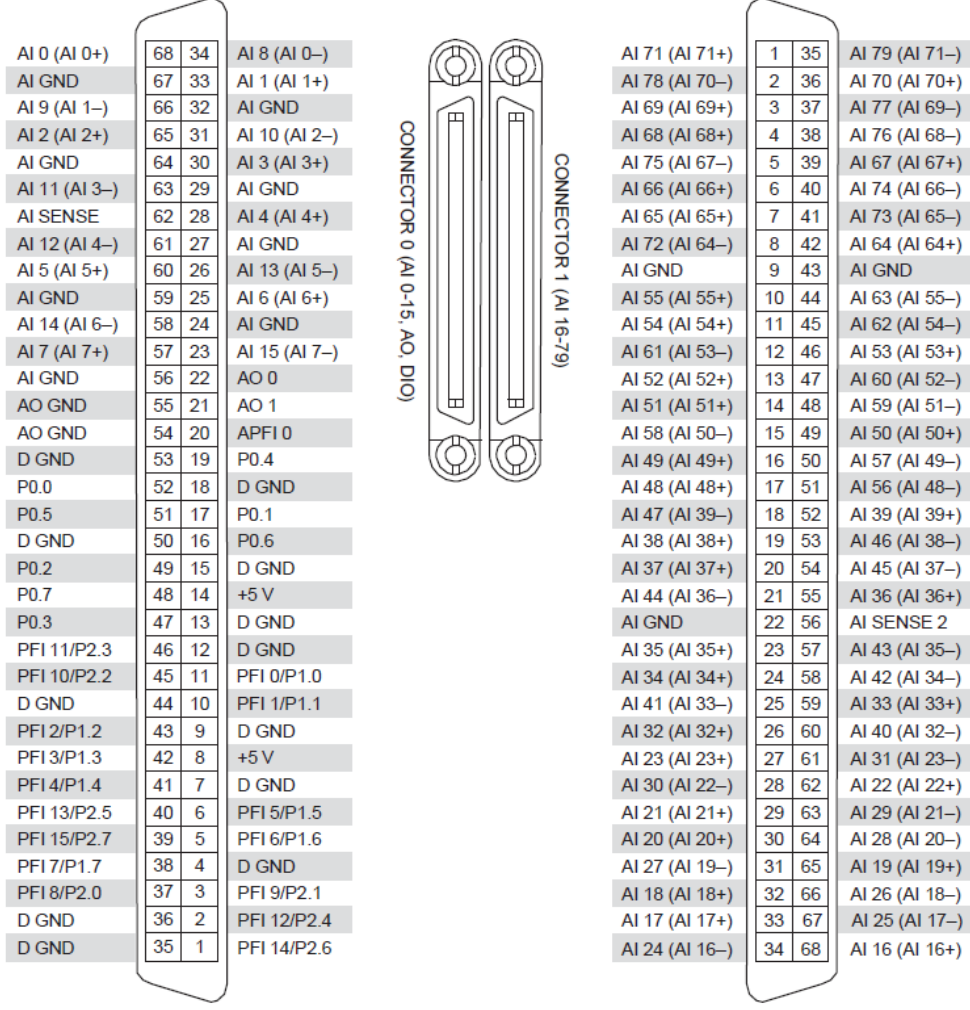

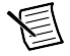

**Примечание:** Обратитесь к таблице 7-9, *X Series PCI Express/PXI Express/USB Mass Termination/USB BNC Device Default NI-DAQmx Counter/Timer Pins*, за

списком контактов по умолчанию таймера/счетчика NI-DAQmx для данного устройства. Для получения дополнительной информации о входах счетчика по умолчанию NI-DAQmx обратитесь к статье *Connecting Counter Signals* справки *NI-DAQmx Help* или *LabVIEW Help*.

### <span id="page-66-0"></span>Технические характеристики NI 6375

Обратитесь к документу *NI 6375 Device Specifications* для получения дополнительной информации об устройстве NI 6375.

### <span id="page-67-0"></span>Аксессуары и кабели NI 6375

NI предлагает широкий диапазон аксессуаров и кабелей для вашего DAQ устройства. Обратитесь к разделу *[Кабели](#page-12-3) [и аксессуары](#page-12-3)* глав[ы 2,](#page-10-4) *[Обзор DAQ](#page-10-4)* системы, для получения дополнительной информации.